# Inspiron 3847 Omistajan opas

Tietokonemalli: Inspiron 3847 Säädösten mukainen malli: D16M Säädösten mukainen tyyppi: D16M001

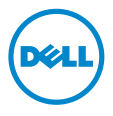

# Huomautukset, varoitukset ja vaarat

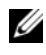

HUOMAUTUS: HUOMAUTUKSET ovat tärkeitä tietoja, joiden avulla voit käyttää tietokonetta entistä paremmin.

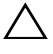

 $\bigwedge$  VAROITUS: VAROITUS varoittavat tilanteista, joissa laitteisto voi vahingoittua tai tietoja voidaan menettää, ellei ohjeita noudateta.

VAARA: VAARA kertovat tilanteista, joihin saattaa liittyä omaisuusvahinkojen, loukkaantumisen tai kuoleman vaara.

© 2013 Dell Inc.

Tässä tekstissä käytetyt tavaramerkit Dell™, DELL-logo ja Inspiron™ ovat Dell Inc:n tavaramerkkejä.

2013 - 11 Vers. A00

\_\_\_\_\_\_\_\_\_\_\_\_\_\_\_\_\_\_\_\_

# Sisältö

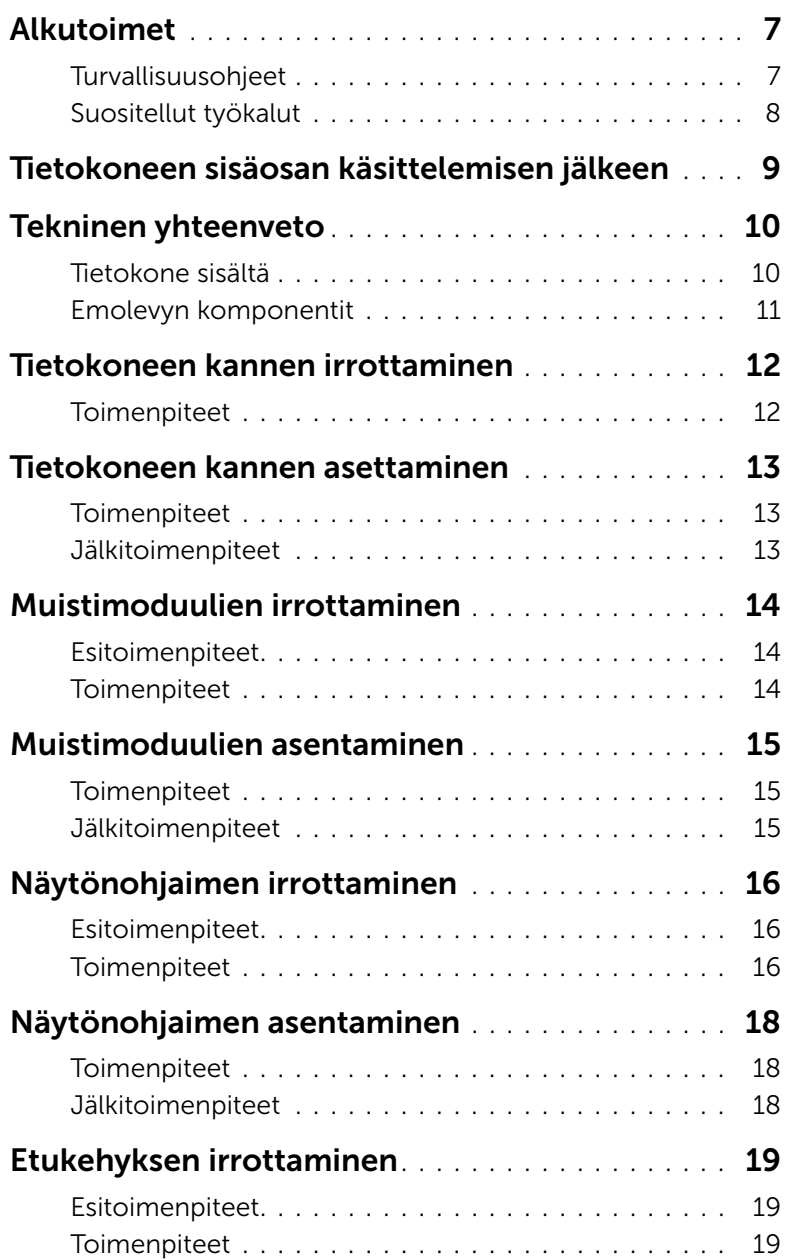

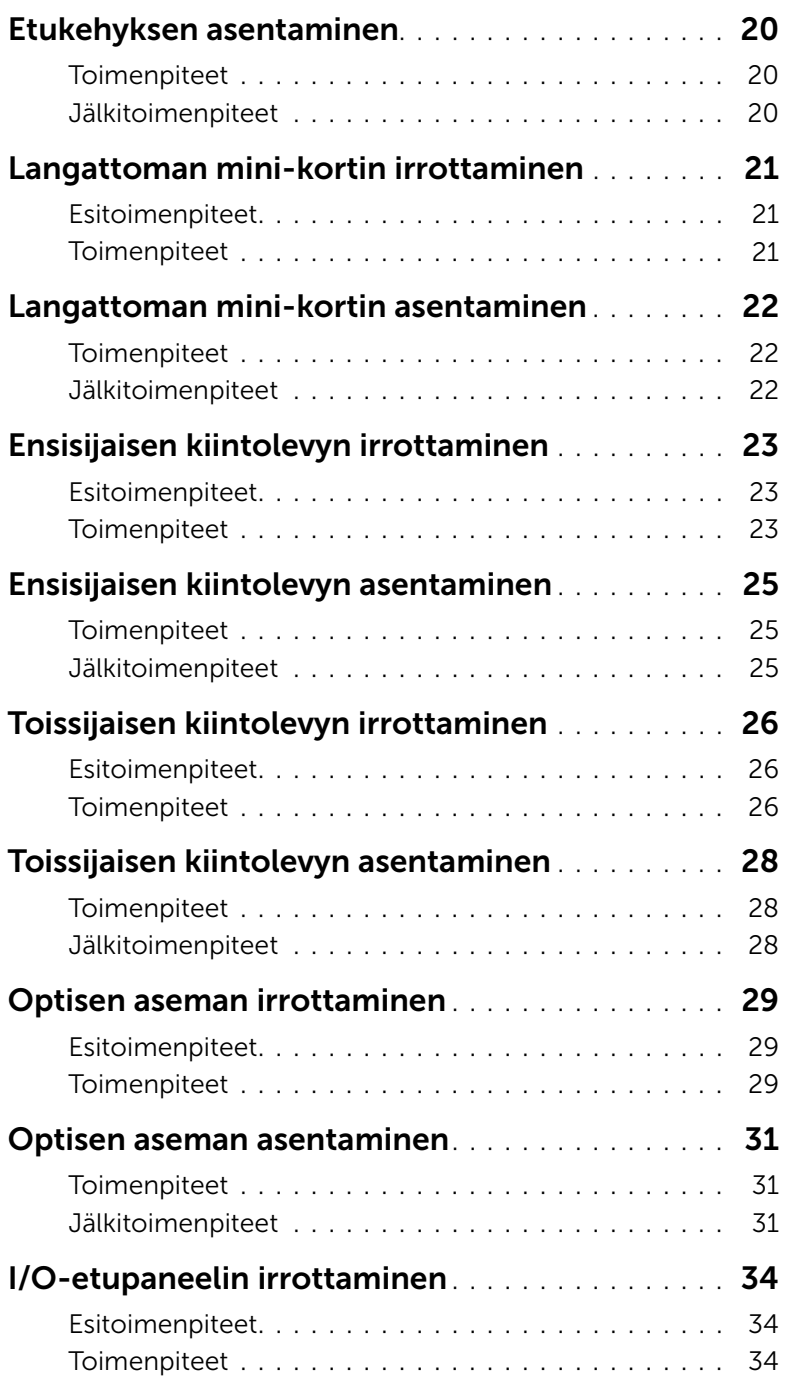

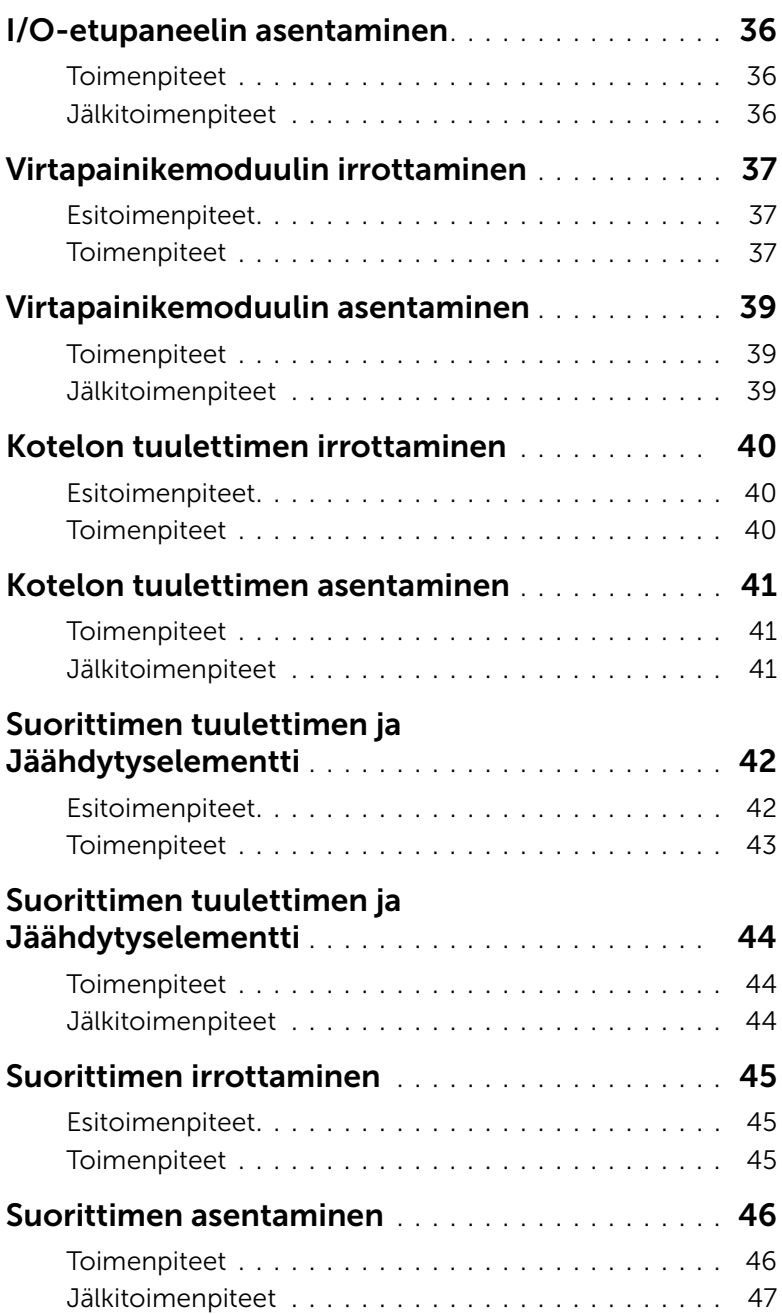

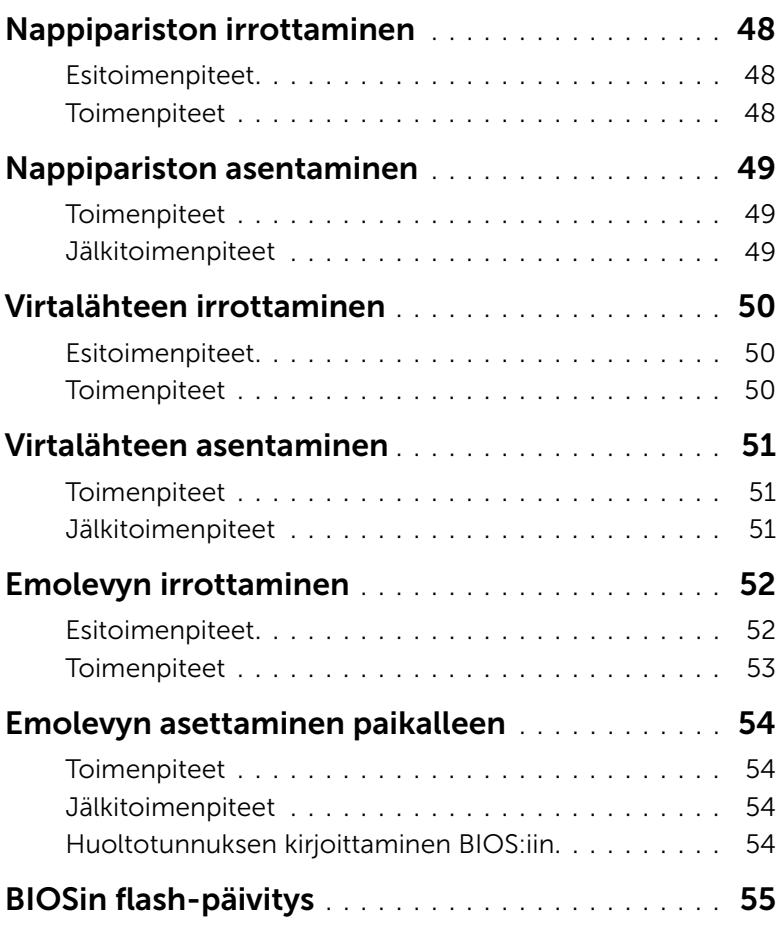

- <span id="page-6-2"></span><span id="page-6-0"></span> $\bigwedge$  VAROITUS: Jotta välttyisit tietojen menettämiseltä, tallenna ja sulje kaikki avoimet tiedostot ja poistu kaikista käynnissä olevista ohjelmista ennen tietokoneen sammuttamista.
	- 1 Tallenna ja sulje kaikki avoimet tiedostot ja poistu kaikista käynnissä olevista ohjelmista.
	- 2 Siirrä hiiren osoitin näytön oikeaan ylä- tai alakulmaan ja avaa Oikopolut-sivupalkki ja valitse Asetukset→ Virta→ Sammuta.

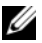

HUOMAUTUS: Jos käytössä on jokin toinen käyttöjärjestelmä, katso sammutusohjeet käyttöjärjestelmän ohjeista.

- 3 Irrota tietokone ja kaikki kiinnitetyt laitteet sähköpistorasiasta.
- 4 Irrota kaikki puhelinjohdot, verkkokaapelit ja liitetyt laitteet tietokoneesta.
- 5 Kun tietokoneen kaikki johdot on irrotettu, maadoita emolevy pitämällä virtapainiketta painettuna noin 5 sekuntia.

### <span id="page-6-1"></span>Turvallisuusohjeet

Seuraavilla turvallisuusohjeilla voit suojata tietokoneesi ja työympäristösi vaurioilta sekä varmistaa oman turvallisuutesi.

 $\bigwedge$  VAARA: Ennen kuin teet mitään toimia tietokoneen sisällä, lue tietokoneen mukana toimitetut turvallisuusohjeet. Lisää parhaita turvallisuuskäytäntöjä on Regulatory Compliance -sivulla osoitteessa dell.com/regulatory\_compliance.

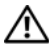

VAARA: Irrota kaikki virtalähteet ennen tietokoneen kannen tai paneeleiden avaamista. Kun olet tehnyt toimet tietokoneen sisällä, asenna kaikki kannet, paneelit ja ruuvit paikalleen, ennen kuin liität virtalähteen.

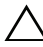

 $\sqrt{ }$  VAROITUS: Vältä tietokoneen vioittuminen varmistamalla, että työskentelyalusta on tasainen ja puhdas.

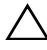

VAROITUS: Vältä komponenttien ja korttien vioittuminen käsittelemällä niitä reunoista. Älä koske napoihin ja kontakteihin.

 $\wedge$  VAROITUS: Vain koulutetut huoltoteknikot saavat avata tietokoneen kotelon ja käsitellä tietokoneen sisäisiä osia. Turvallisuusohjeet sisältävät täydelliset ohjeet turvallisuuteen, tietokoneen sisäpuolisten osien käsittelyyn ja elektrostaattisten purkausten välttämiseen liittyen.

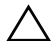

VAROITUS: Maadoita itsesi koskettamalla rungon maalaamatonta metallipintaa, kuten tietokoneen takaosassa olevien korttipaikan aukkojen ympärillä olevaa metallia, ennen kuin kosketat mitään osaa tietokoneen sisällä. Kosketa työskennellessäsi maalaamatonta metallipintaa säännöllisesti. Näin estät sisäisiä osia vahingoittavan staattisen sähkön muodostumisen.

VAROITUS: Irrottaessasi kaapelia vedä liittimestä tai sen vedonpoistajasta, älä itse kaapelista. Joissakin kaapeleissa on lukkokielekkeillä tai peukaloruuveilla varustettuja liittimiä, jotka on avattava ennen kaapelin irrottamista. Kun irrotat kaapeleita, pidä ne tasaisesti kohdistettuina, jotta liitäntätapit eivät väänny. Kun kytket kaapeleita, varmista että liittimet ja portit ovat oikeassa asennossa ja oikein kohdistettuja.

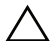

VAROITUS: Irrota verkkokaapeli irrottamalla ensin kaapeli tietokoneesta ja irrota sitten kaapeli verkkolaitteesta.

VAROITUS: Jos muistikortinlukijassa on muistikortti, ota se pois.

# <span id="page-7-0"></span>Suositellut työkalut

Tämän asiakirjan menetelmät voivat vaatia seuraavia työkaluja:

- ristipääruuvitaltta
- muovipuikko

# <span id="page-8-1"></span><span id="page-8-0"></span>Tietokoneen sisäosan käsittelemisen jälkeen

#### $\bigwedge$  VAROITUS: Jos tietokoneen sisään jätetään irrallisia ruuveja, ne saattavat vahingoittaa tietokonetta vakavast.

- 1 Kiinnitä kaikki ruuvit ja tarkista, ettei tietokoneen sisällä ole irrallisia ruuveja.
- 2 Aseta tietokone pystyasentoon.
- 3 Liitä kaikki ulkoiset laitteet, kaapelit, kortit ja muut irrottamasi osat, ennen kuin teet tietokoneella mitään.
- 4 Kiinnitä tietokone ja kaikki kiinnitetyt laitteet sähköpistorasiaan.

# <span id="page-9-0"></span>Tekninen yhteenveto

VAARA: Ennen kuin teet mitään toimia tietokoneen sisällä, lue tietokoneen mukana toimitetut turvallisuusohjeet ja noudata kohdassa ["Alkutoimet" sivulla](#page-6-2) 7 olevia ohjeita. Kun olet tehnyt toimet tietokoneen sisällä, toimi kohdan ["Tietokoneen sisäosan käsittelemisen jälkeen" sivulla](#page-8-1) 9 ohjeiden mukaan. Lisää parhaita turvallisuuskäytäntöjä on Regulatory Compliance -sivulla osoitteessa dell.com/regulatory\_compliance.

#### <span id="page-9-1"></span>Tietokone sisältä

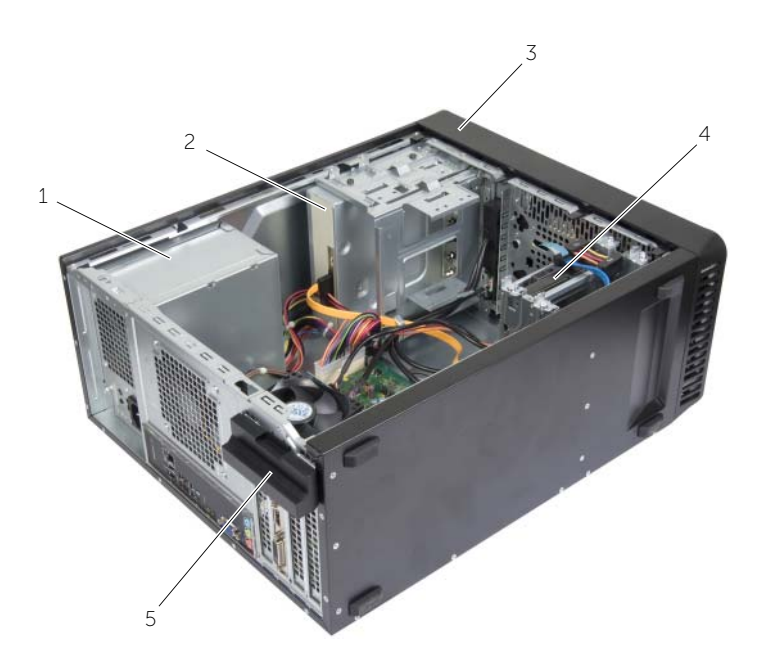

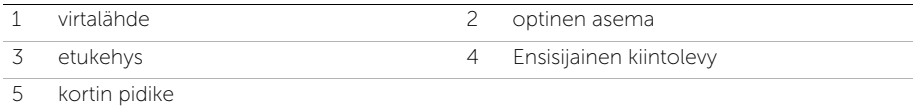

# <span id="page-10-1"></span><span id="page-10-0"></span>Emolevyn komponentit

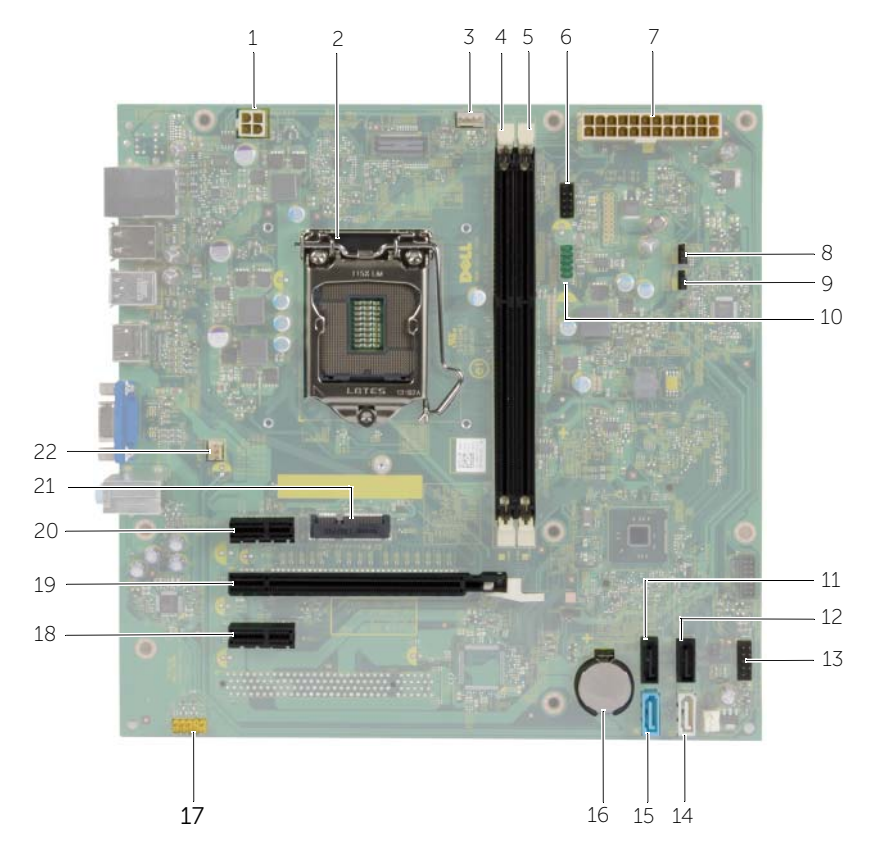

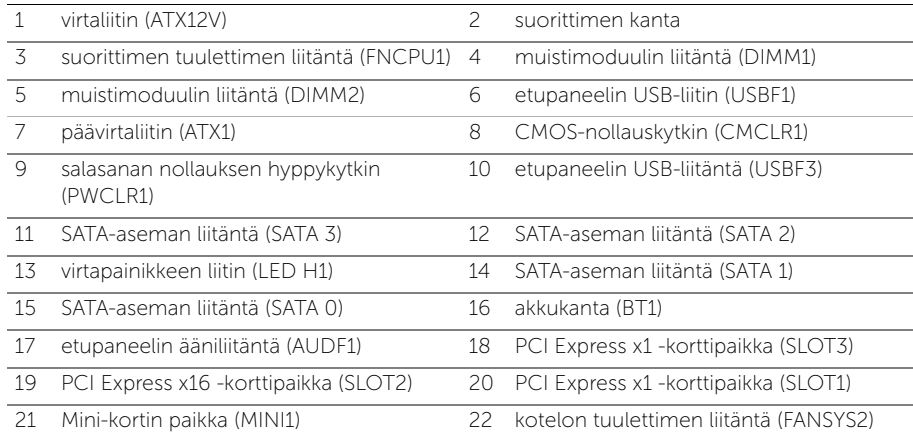

# <span id="page-11-2"></span><span id="page-11-0"></span>Tietokoneen kannen irrottaminen

VAARA: Ennen kuin teet mitään toimia tietokoneen sisällä, lue tietokoneen mukana toimitetut turvallisuusohjeet ja noudata kohdassa ["Alkutoimet" sivulla](#page-6-2) 7 olevia ohjeita. Kun olet tehnyt toimet tietokoneen sisällä, toimi kohdan ["Tietokoneen sisäosan käsittelemisen jälkeen" sivulla](#page-8-1) 9 ohjeiden mukaan. Lisää parhaita turvallisuuskäytäntöjä on Regulatory Compliance -sivulla osoitteessa dell.com/regulatory\_compliance.

#### <span id="page-11-1"></span>**Toimenpiteet**

- 1 Aseta tietokone kyljelleen niin, että sen kansi on ylöspäin.
- 2 Irrota ruuvimeisselillä ruuvit, joilla tietokoneen kansi on kiinnitetty koteloon.
- 3 Irrota tietokoneen kansi vetämällä se eteenpäin pois tietokoneesta.
- 4 Nosta kansi pois tietokoneesta ja aseta se syrjään.

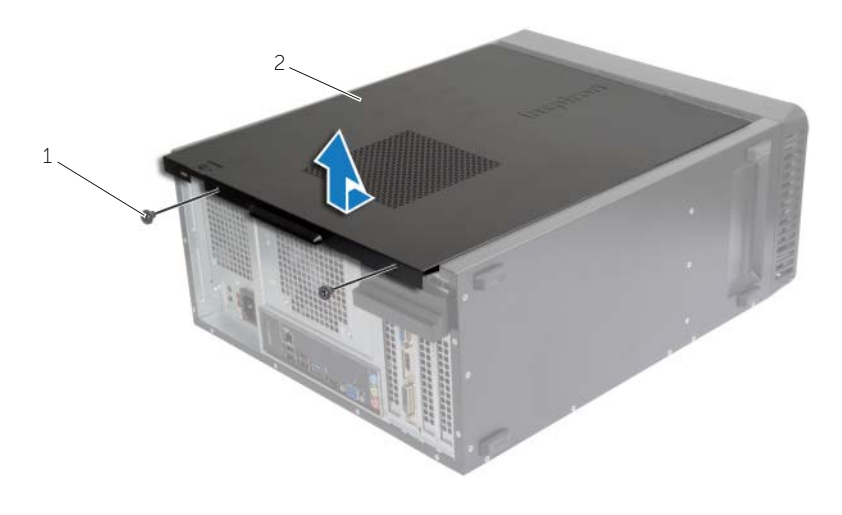

1 ruuvi 2 tietokoneen kansi

<span id="page-12-3"></span><span id="page-12-0"></span> $\bigwedge$  VAARA: Ennen kuin teet mitään toimia tietokoneen sisällä, lue tietokoneen mukana toimitetut turvallisuusohjeet ja noudata kohdassa ["Alkutoimet" sivulla](#page-6-2) 7 olevia ohjeita. Kun olet tehnyt toimet tietokoneen sisällä, toimi kohdan ["Tietokoneen sisäosan käsittelemisen jälkeen" sivulla](#page-8-1) 9 ohjeiden mukaan. Lisää parhaita turvallisuuskäytäntöjä on Regulatory Compliance -sivulla osoitteessa dell.com/regulatory\_compliance.

#### <span id="page-12-1"></span>**Toimenpiteet**

- 1 Liitä kaikki kaapelit ja taita ne syrjään.
- 2 Varmista, että tietokoneen sisään ei ole jäänyt työkaluja tai ylimääräisiä osia.
- 3 Kohdista tietokoneen kannen pohjassa olevat kielekkeet kotelon reunassa oleviin aukkoihin.
- 4 Paina tietokoneen kansi alas ja työnnä sitä tietokoneen etuosaa kohden.
- 5 Kiinnitä tietokoneen kannen kiinnitysruuvit.
- **6** Aseta tietokone pystyasentoon.

#### <span id="page-12-2"></span>Jälkitoimenpiteet

Noudata ohjeita kohdassa ["Tietokoneen sisäosan käsittelemisen jälkeen" sivulla](#page-8-1) 9.

# <span id="page-13-3"></span><span id="page-13-0"></span>Muistimoduulien irrottaminen

VAARA: Ennen kuin teet mitään toimia tietokoneen sisällä, lue tietokoneen mukana toimitetut turvallisuusohjeet ja noudata kohdassa ["Alkutoimet" sivulla](#page-6-2) 7 olevia ohjeita. Kun olet tehnyt toimet tietokoneen sisällä, noudata ohjeita, jotka on kerrottu kohdassa["Tietokoneen sisäosan käsittelemisen jälkeen"](#page-8-1)  [sivulla](#page-8-1) 9. Lisää parhaita turvallisuuskäytäntöjä on Regulatory Compliance -sivulla osoitteessa dell.com/regulatory\_compliance.

### <span id="page-13-1"></span>Esitoimenpiteet

Irrota tietokoneen kansi. Katso kohtaa ["Tietokoneen kannen irrottaminen" sivulla](#page-11-2) 12.

### <span id="page-13-2"></span>**Toimenpiteet**

- 1 Etsi muistimoduuliliitäntä emolevystä. Katso kohtaa ["Emolevyn komponentit"](#page-10-1)  [sivulla](#page-10-1) 11.
- 2 Avaa kiinnikkeet muistimoduulin liitännän molemmista päistä.

HUOMAUTUS: Jos muistimoduuli ei tahdo irrota, liikuta sitä varovasti edestakaisin, kunnes se irtoaa liitännästä.

3 Tartu muistimoduuliin ja vedä sitä ylöspäin.

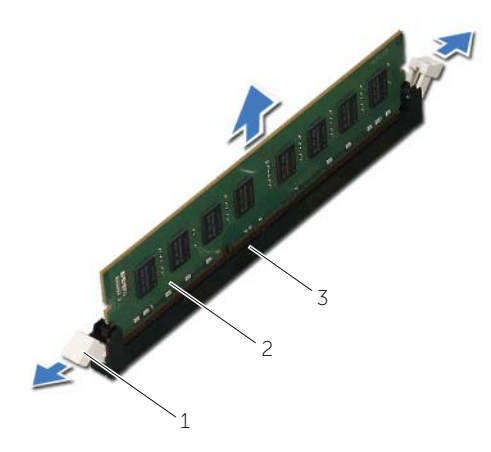

1 kiinnikkeet (2) 2 muistimoduuli

3 muistimoduulin liitin

# <span id="page-14-3"></span><span id="page-14-0"></span>Muistimoduulien asentaminen

VAARA: Ennen kuin teet mitään toimia tietokoneen sisällä, lue tietokoneen mukana toimitetut turvallisuusohjeet ja noudata kohdassa ["Alkutoimet" sivulla](#page-6-2) 7 olevia ohjeita. Kun olet tehnyt toimet tietokoneen sisällä, noudata ohjeita, jotka on kerrottu kohdassa["Tietokoneen sisäosan käsittelemisen jälkeen"](#page-8-1)  [sivulla](#page-8-1) 9. Lisää parhaita turvallisuuskäytäntöjä on Regulatory Compliance -sivulla osoitteessa dell.com/regulatory\_compliance.

### <span id="page-14-1"></span>**Toimenpiteet**

- 1 Avaa kiinnikkeet muistimoduulin liitännän molemmista päistä.
- 2 Kohdista muistimoduulin lovi muistimoduuliliittimen kielekkeeseen.

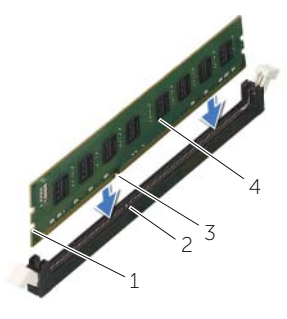

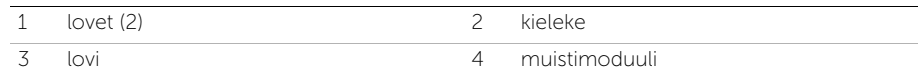

3 Aseta muistimoduuli muistimoduulin kantaan ja paina muistimoduulia alaspäin, kunnes se napsahtaa paikalleen ja kiinnityssalvat lukittuvat paikalleen.

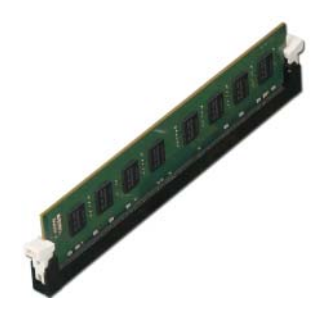

### <span id="page-14-2"></span>Jälkitoimenpiteet

Asenna tietokoneen kansi. Katso kohtaa ["Tietokoneen kannen asettaminen" sivulla](#page-12-3) 13.

# <span id="page-15-3"></span><span id="page-15-0"></span>Näytönohjaimen irrottaminen

 $\bigwedge$  VAARA: Ennen kuin teet mitään toimia tietokoneen sisällä, lue tietokoneen mukana toimitetut turvallisuusohjeet ja noudata kohdassa ["Alkutoimet" sivulla](#page-6-2) 7 olevia ohjeita. Kun olet tehnyt toimet tietokoneen sisällä, noudata ohjeita, jotka on kerrottu kohdassa["Tietokoneen sisäosan käsittelemisen jälkeen"](#page-8-1)  [sivulla](#page-8-1) 9. Lisää parhaita turvallisuuskäytäntöjä on Regulatory Compliance -sivulla osoitteessa dell.com/regulatory\_compliance.

### <span id="page-15-1"></span>Esitoimenpiteet

Irrota tietokoneen kansi. Katso kohtaa ["Tietokoneen kannen irrottaminen" sivulla](#page-11-2) 12.

### <span id="page-15-2"></span>**Toimenpiteet**

1 Irrota kortin pidike kotelosta työntämällä vapautuskielekettä.

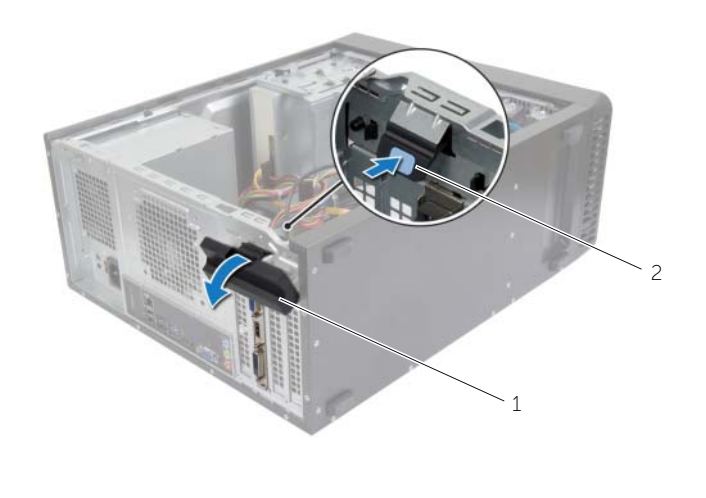

1 kortin pidike 2 vapautuskieleke

- 2 Paina kiinnityskielekettä alaspäin vapauttaaksesi näytönohjaimen.
- 3 Tartu korttiin sen yläkulmista ja vedä kortti irti liittimestä.

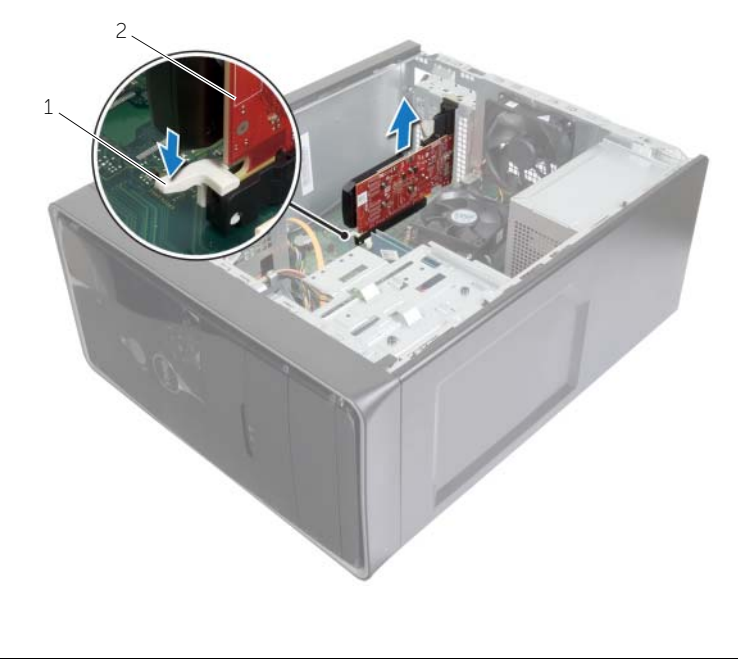

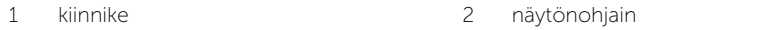

# <span id="page-17-3"></span><span id="page-17-0"></span>Näytönohjaimen asentaminen

VAARA: Ennen kuin teet mitään toimia tietokoneen sisällä, lue tietokoneen mukana toimitetut turvallisuusohjeet ja noudata kohdassa ["Alkutoimet" sivulla](#page-6-2) 7 olevia ohjeita. Kun olet tehnyt toimet tietokoneen sisällä, noudata ohjeita, jotka on kerrottu kohdassa["Tietokoneen sisäosan käsittelemisen jälkeen" sivulla](#page-8-1) 9. Lisää parhaita turvallisuuskäytäntöjä on Regulatory Compliance -sivulla osoitteessa dell.com/regulatory\_compliance.

#### <span id="page-17-1"></span>**Toimenpiteet**

- 1 Paikanna PCI-Express x16 -kortin paikka. Katso ["Emolevyn komponentit" sivulla](#page-10-1) 11.
- 2 Kohdista näytönohjain emolevyn PCI-Express x16 -korttipaikkaan.
- 3 Aseta kortti paikalleen ja paina sitä alaspäin päättäväisesti. Varmista, että kortti on tukevasti paikoillaan.
- 4 Käännä kortin pidikettä tietokonetta kohti, kunnes se napsahtaa paikalleen.

### <span id="page-17-2"></span>Jälkitoimenpiteet

Asenna tietokoneen kansi. Katso kohtaa ["Tietokoneen kannen asettaminen" sivulla](#page-12-3) 13.

# <span id="page-18-3"></span><span id="page-18-0"></span>Etukehyksen irrottaminen

VAARA: Ennen kuin teet mitään toimia tietokoneen sisällä, lue tietokoneen mukana toimitetut turvallisuusohjeet ja noudata kohdassa ["Alkutoimet" sivulla](#page-6-2) 7 olevia ohjeita. Kun olet tehnyt toimet tietokoneen sisällä, noudata ohjeita, jotka on kerrottu kohdassa["Tietokoneen sisäosan käsittelemisen jälkeen"](#page-8-1)  [sivulla](#page-8-1) 9. Lisää parhaita turvallisuuskäytäntöjä on Regulatory Compliance -sivulla osoitteessa dell.com/regulatory\_compliance.

#### <span id="page-18-1"></span>Esitoimenpiteet

Irrota tietokoneen kansi. Katso kohtaa ["Tietokoneen kannen irrottaminen" sivulla](#page-11-2) 12.

### <span id="page-18-2"></span>**Toimenpiteet**

- 1 Aseta tietokone pystyasentoon.
- 2 Ota kiinni etukehyksen kielekkeistä ja vapauta ne yksi toisensa jälkeen yläreunasta, yksi kerrallaan, siirtämällä niitä ulospäin etupaneeliin nähden.
- 3 Irrota etukehys tietokoneen etuosasta kiertämällä ja vetämällä sitä siten, että etukehyksen kiinnikkeet irtoavat etupaneelin lovista.

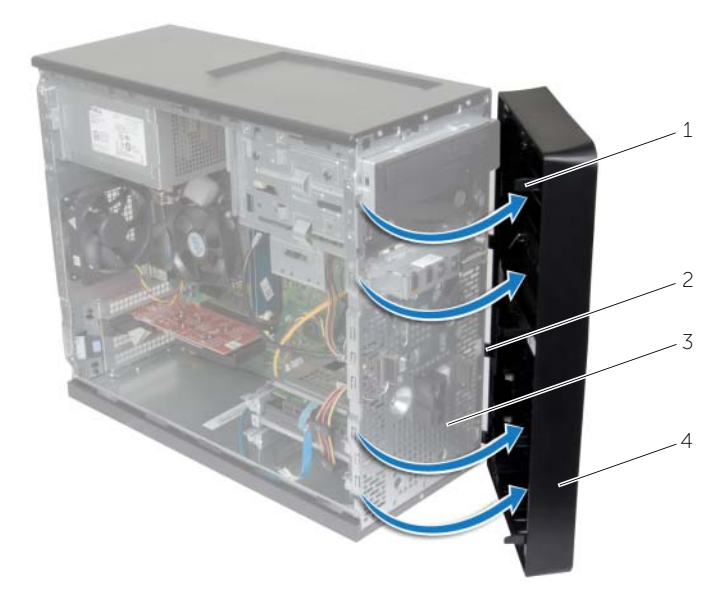

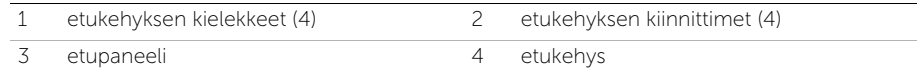

<span id="page-19-3"></span><span id="page-19-0"></span>VAARA: Ennen kuin teet mitään toimia tietokoneen sisällä, lue tietokoneen mukana toimitetut turvallisuusohjeet ja noudata kohdassa ["Alkutoimet" sivulla](#page-6-2) 7 olevia ohjeita. Kun olet tehnyt toimet tietokoneen sisällä, noudata ohjeita, jotka on kerrottu kohdassa["Tietokoneen sisäosan käsittelemisen jälkeen"](#page-8-1)  [sivulla](#page-8-1) 9. Lisää parhaita turvallisuuskäytäntöjä on Regulatory Compliance -sivulla osoitteessa dell.com/regulatory\_compliance.

### <span id="page-19-1"></span>**Toimenpiteet**

- 1 Kohdista etukehyksen kiinnikkeet etupaneelin lovien kanssa.
- 2 Kierrä etukehystä tietokonetta kohden, kunnes etukehyksen kielekkeet napsahtavat paikoilleen.

### <span id="page-19-2"></span>Jälkitoimenpiteet

Asenna tietokoneen kansi. Katso kohtaa ["Tietokoneen kannen asettaminen" sivulla](#page-12-3) 13.

# <span id="page-20-3"></span><span id="page-20-0"></span>Langattoman mini-kortin irrottaminen

 $\bigwedge$  VAARA: Ennen kuin teet mitään toimia tietokoneen sisällä, lue tietokoneen mukana toimitetut turvallisuusohjeet ja noudata kohdassa ["Alkutoimet" sivulla](#page-6-2) 7 olevia ohjeita. Kun olet tehnyt toimet tietokoneen sisällä, toimi kohdan ["Tietokoneen sisäosan käsittelemisen jälkeen" sivulla](#page-8-1) 9 ohjeiden mukaan. Lisää parhaita turvallisuuskäytäntöjä on Regulatory Compliance -sivulla osoitteessa dell.com/regulatory\_compliance.

#### <span id="page-20-1"></span>Esitoimenpiteet

Irrota tietokoneen kansi. Katso kohtaa ["Tietokoneen kannen irrottaminen" sivulla](#page-11-2) 12.

### <span id="page-20-2"></span>**Toimenpiteet**

- 1 Paikanna pienoiskortin paikka (MINI1) emolevyltä. Katso ["Emolevyn komponentit"](#page-10-1)  [sivulla](#page-10-1) 11.
- 2 Irrota antennikaapelit langattomasta mini-kortista.
- **3** Irrota ruuvi, jolla langaton mini-kortti on kiinnitetty emolevyyn.

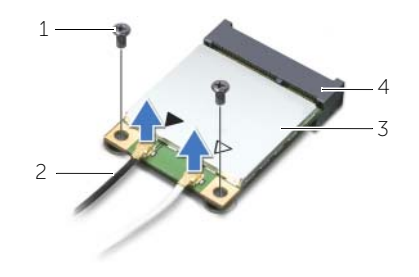

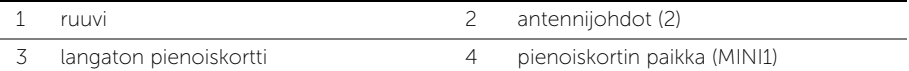

4 Irrota langaton pienoiskortti langattoman pienoiskortin liittimestä liu'uttamalla se ulos.

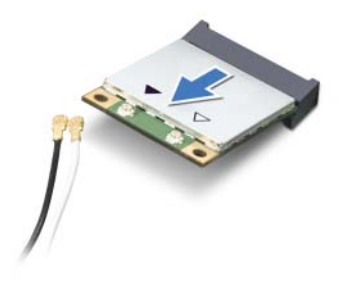

# <span id="page-21-3"></span><span id="page-21-0"></span>Langattoman mini-kortin asentaminen

 $\bigwedge$  VAARA: Ennen kuin teet mitään toimia tietokoneen sisällä, lue tietokoneen mukana toimitetut turvallisuusohjeet ja noudata kohdassa ["Alkutoimet" sivulla](#page-6-2) 7 olevia ohjeita. Kun olet tehnyt toimet tietokoneen sisällä, toimi kohdan ["Tietokoneen sisäosan käsittelemisen jälkeen" sivulla](#page-8-1) 9 ohjeiden mukaan. Lisää parhaita turvallisuuskäytäntöjä on Regulatory Compliance -sivulla osoitteessa dell.com/regulatory\_compliance.

#### <span id="page-21-1"></span>**Toimenpiteet**

 $\sqrt{\ }$  VAROITUS: Jotta langaton pienoiskortti ei vioittuisi, älä laita sen alle kaapeleita.

- 1 Kohdista langattoman pienoiskortinkortin lovi langattoman pienoiskortinkortin liittimen kielekkeeseen.
- 2 Työnnä langaton pienoiskortti vinosti emolevyn liitäntään.
- 3 Paina langattoman pienoiskortin toista päätä ja kiinnitä ruuvi, jolla langaton pienoiskortti on kiinni emolevyssä.
- 4 Kytke antennikaapelit langattomaan mini-korttiin.

Seuraavassa taulukossa esitetään kaikkien tietokoneen tukemien langattomien pienoiskorttien antennikaapelien värikoodit.

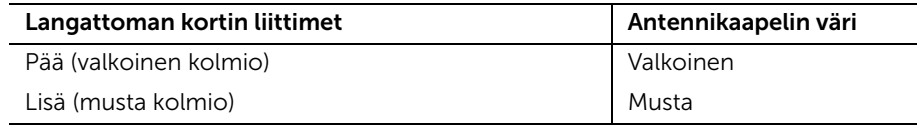

### <span id="page-21-2"></span>Jälkitoimenpiteet

Asenna tietokoneen kansi. Katso kohtaa ["Tietokoneen kannen asettaminen" sivulla](#page-12-3) 13.

# <span id="page-22-0"></span>Ensisijaisen kiintolevyn irrottaminen

 $\sqrt{N}$  VAARA: Ennen kuin teet mitään toimia tietokoneen sisällä, lue tietokoneen mukana toimitetut turvallisuusohjeet ja noudata kohdassa ["Alkutoimet" sivulla](#page-6-2) 7 olevia ohjeita. Kun olet tehnyt toimet tietokoneen sisällä, noudata ohjeita, jotka on kerrottu kohdassa["Tietokoneen sisäosan käsittelemisen jälkeen"](#page-8-1)  [sivulla](#page-8-1) 9. Lisää parhaita turvallisuuskäytäntöjä on Regulatory Compliance -sivulla osoitteessa dell.com/regulatory\_compliance.

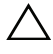

VAROITUS: Älä irrota kiintolevyasemaa, jos tietokoneen virta on kytkettynä tai tietokone on lepotilassa, jotta et menetä tietoja.

VAROITUS: Kiintolevyt ovat herkkiä. Ole varovainen käsitellessäsi kiintolevyä.

### <span id="page-22-1"></span>Esitoimenpiteet

Irrota tietokoneen kansi. Katso kohtaa ["Tietokoneen kannen irrottaminen" sivulla](#page-11-2) 12.

### <span id="page-22-2"></span>**Toimenpiteet**

- 1 Irrota virta- ja datakaapelit ensisijaisesta kiintolevystä.
- 2 Irrota ruuvit, joilla ensisijainen kiintolevykokoonpano kiinnittyy koteloon.
- **3** Nosta ensisijainen kiintolevykokoonpano pois tietokoneesta.

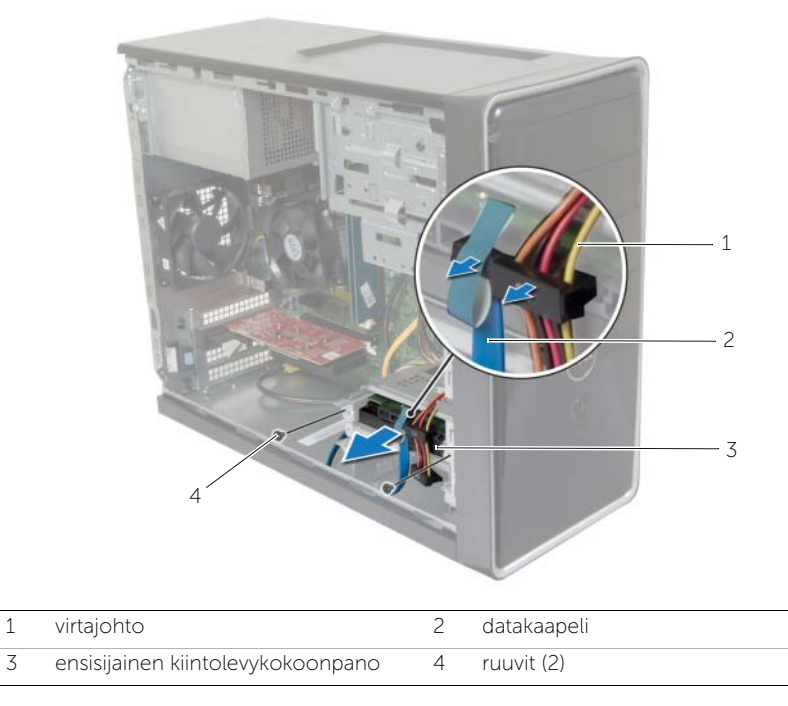

- 4 Irrota ruuvit, joilla kiintolevyn kiinnikkeet on kiinnitetty ensisijaiseen kiintolevyyn.
- Nosta ensisijainen kiintolevy irti kiintolevyn kiinnikkeistä.

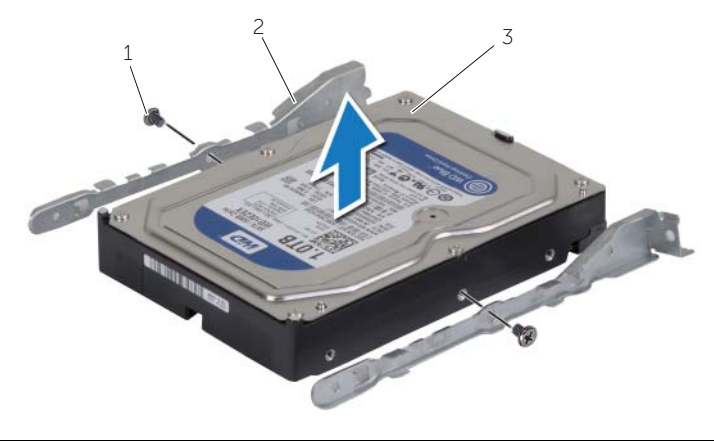

- 
- ruuvit (2) 2 kiintolevyn kiinnikkeet (2)
- ensisijainen kiintolevy

# <span id="page-24-0"></span>Ensisijaisen kiintolevyn asentaminen

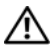

 $\sqrt{N}$  VAARA: Ennen kuin teet mitään toimia tietokoneen sisällä, lue tietokoneen mukana toimitetut turvallisuusohjeet ja noudata kohdassa ["Alkutoimet" sivulla](#page-6-2) 7 olevia ohjeita. Kun olet tehnyt toimet tietokoneen sisällä, noudata ohjeita, jotka on kerrottu kohdassa["Tietokoneen sisäosan käsittelemisen jälkeen"](#page-8-1)  [sivulla](#page-8-1) 9. Lisää parhaita turvallisuuskäytäntöjä on Regulatory Compliance -sivulla osoitteessa dell.com/regulatory\_compliance.

VAROITUS: Kiintolevyt ovat herkkiä. Ole varovainen käsitellessäsi kiintolevyä.

#### <span id="page-24-1"></span>**Toimenpiteet**

- 1 Kohdista ensisijaisen kiintolevyn ruuvinreiät kiintolevyn kiinnikkeiden ruuvinreikiin.
- 2 Asenna ruuvit, joilla kiintolevyn kiinnikkeet kiinnittyvät ensisijaiseen kiintolevyyn.
- 3 Työnnä ensisijainen kiintolevykokoonpano tietokoneeseen.
- 4 Kiinnitä ruuvit, joilla ensisijainen kiintolevykokoonpano kiinnittyy koteloon.
- 5 Liitä virta- ja datakaapelit ensisijaiseen kiintolevykokoonpanoon.

### <span id="page-24-2"></span>Jälkitoimenpiteet

Asenna tietokoneen kansi. Katso kohtaa ["Tietokoneen kannen asettaminen" sivulla](#page-12-3) 13.

# <span id="page-25-0"></span>Toissijaisen kiintolevyn irrottaminen

 $\bigwedge$  VAARA: Ennen kuin teet mitään toimia tietokoneen sisällä, lue tietokoneen mukana toimitetut turvallisuusohjeet ja noudata kohdassa ["Alkutoimet" sivulla](#page-6-2) 7 olevia ohjeita. Kun olet tehnyt toimet tietokoneen sisällä, noudata ohjeita, jotka on kerrottu kohdassa["Tietokoneen sisäosan käsittelemisen jälkeen"](#page-8-1)  [sivulla](#page-8-1) 9. Lisää parhaita turvallisuuskäytäntöjä on Regulatory Compliance -sivulla osoitteessa dell.com/regulatory\_compliance.

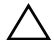

VAROITUS: Älä irrota kiintolevyasemaa, jos tietokoneen virta on kytkettynä tai tietokone on lepotilassa, jotta et menetä tietoja.

 $\bigwedge$  VAROITUS: Kiintolevyt ovat herkkiä. Ole varovainen käsitellessäsi kiintolevyä.

### <span id="page-25-1"></span>Esitoimenpiteet

Irrota tietokoneen kansi. Katso kohtaa ["Tietokoneen kannen irrottaminen" sivulla](#page-11-2) 12.

### <span id="page-25-2"></span>**Toimenpiteet**

- 1 Irrota virta- ja datakaapelit toissijaisesta kiintolevykokoonpanosta.
- 2 Irrota ruuvit, joilla toissijainen kiintolevykokoonpano kiinnittyy koteloon.

Nosta toissijainen kiintolevykokoonpano pois tietokoneesta.

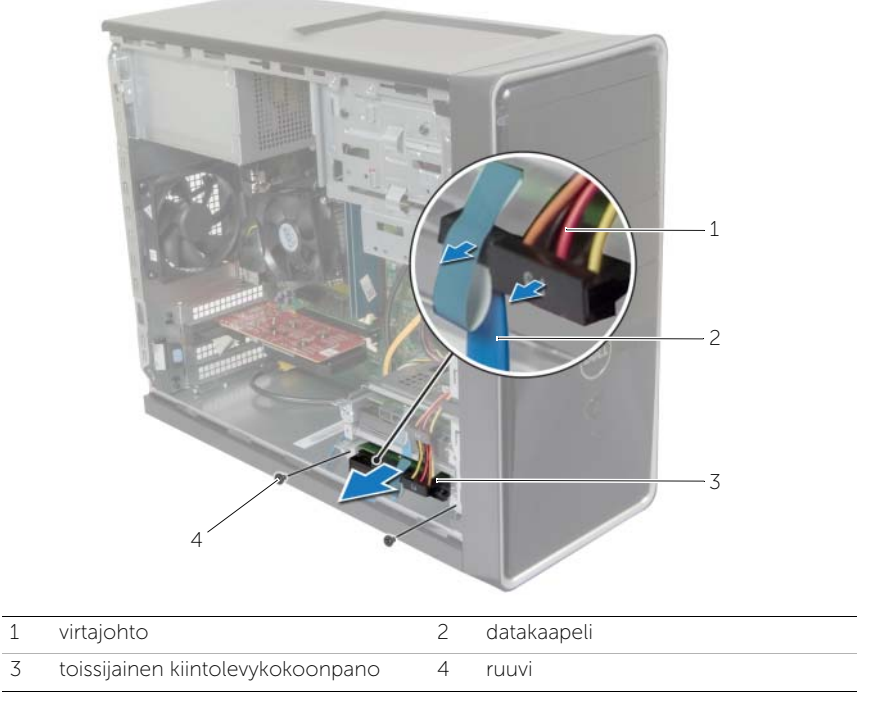

- Irrota ruuvit, joilla toissijaisen kiintolevyn kiinnikkeet on kiinnitetty kiintolevyyn.
- Nosta toissijainen kiintolevy irti kiintolevyn kiinnikkeistä.

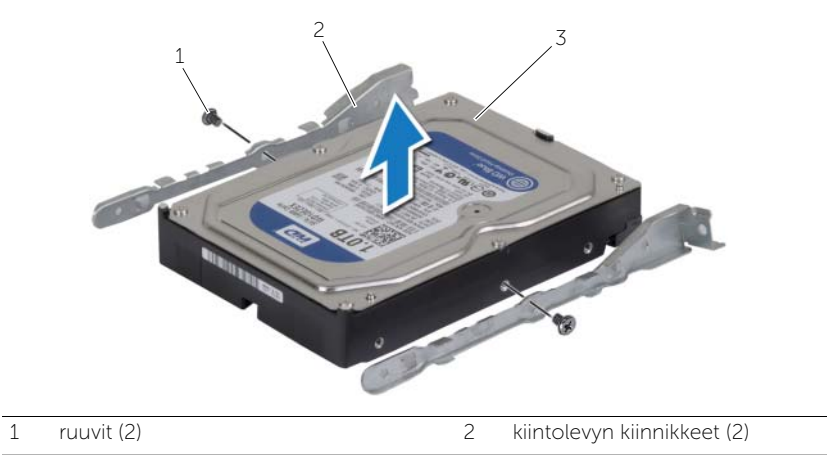

toissijainen kiintolevy

# <span id="page-27-0"></span>Toissijaisen kiintolevyn asentaminen

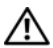

 $\bigwedge$  VAARA: Ennen kuin teet mitään toimia tietokoneen sisällä, lue tietokoneen mukana toimitetut turvallisuusohjeet ja noudata kohdassa ["Alkutoimet" sivulla](#page-6-2) 7 olevia ohjeita. Kun olet tehnyt toimet tietokoneen sisällä, noudata ohjeita, jotka on kerrottu kohdassa["Tietokoneen sisäosan käsittelemisen jälkeen" sivulla](#page-8-1) 9. Lisää parhaita turvallisuuskäytäntöjä on Regulatory Compliance -sivulla osoitteessa dell.com/regulatory\_compliance.

VAROITUS: Kiintolevyt ovat herkkiä. Ole varovainen käsitellessäsi kiintolevyä.

#### <span id="page-27-1"></span>**Toimenpiteet**

- 1 Kohdista toissijaisen kiintolevyn ruuvinreiät kiintolevyn kiinnikkeiden ruuvinreikiin.
- 2 Asenna ruuvit, joilla toissijaisen kiintolevyn kiinnikkeet on kiinnitetty kiintolevyyn.
- 3 Työnnä toissijainen kiintolevykokoonpano tietokoneeseen.
- 4 Kiinnitä ruuvit, joilla toissijainen kiintolevykokoonpano kiinnittyy koteloon.
- 5 Kytke virta- ja datakaapelit toissijaiseen kiintolevykokoonpanoon.

### <span id="page-27-2"></span>Jälkitoimenpiteet

Asenna tietokoneen kansi. Katso kohtaa ["Tietokoneen kannen asettaminen" sivulla](#page-12-3) 13.

# <span id="page-28-0"></span>Optisen aseman irrottaminen

VAARA: Ennen kuin teet mitään toimia tietokoneen sisällä, lue tietokoneen mukana toimitetut turvallisuusohjeet ja noudata kohdassa ["Alkutoimet" sivulla](#page-6-2) 7 olevia ohjeita. Kun olet tehnyt toimet tietokoneen sisällä, toimi kohdan ["Tietokoneen sisäosan käsittelemisen jälkeen" sivulla](#page-8-1) 9 ohjeiden mukaan. Lisää parhaita turvallisuuskäytäntöjä on Regulatory Compliance -sivulla osoitteessa dell.com/regulatory\_compliance.

#### <span id="page-28-1"></span>Esitoimenpiteet

- 1 Irrota tietokoneen kansi. Katso kohtaa ["Tietokoneen kannen irrottaminen" sivulla](#page-11-2) 12.
- 2 Irrota etukehys. Katso kohtaa ["Etukehyksen irrottaminen" sivulla](#page-18-3) 19.

### <span id="page-28-2"></span>**Toimenpiteet**

- 1 Irrota virta- ja datakaapelit optisesta asemasta.
- 2 Irrota optisen aseman koteloon kiinnittävät ruuvit.
- Työnnä ja liu'uta optinen asema irti tietokoneen etuosasta.
	- HUOMAUTUS: Irrota tarvittaessa toissijainen optinen asema toistamalla vaiheet 1-3.

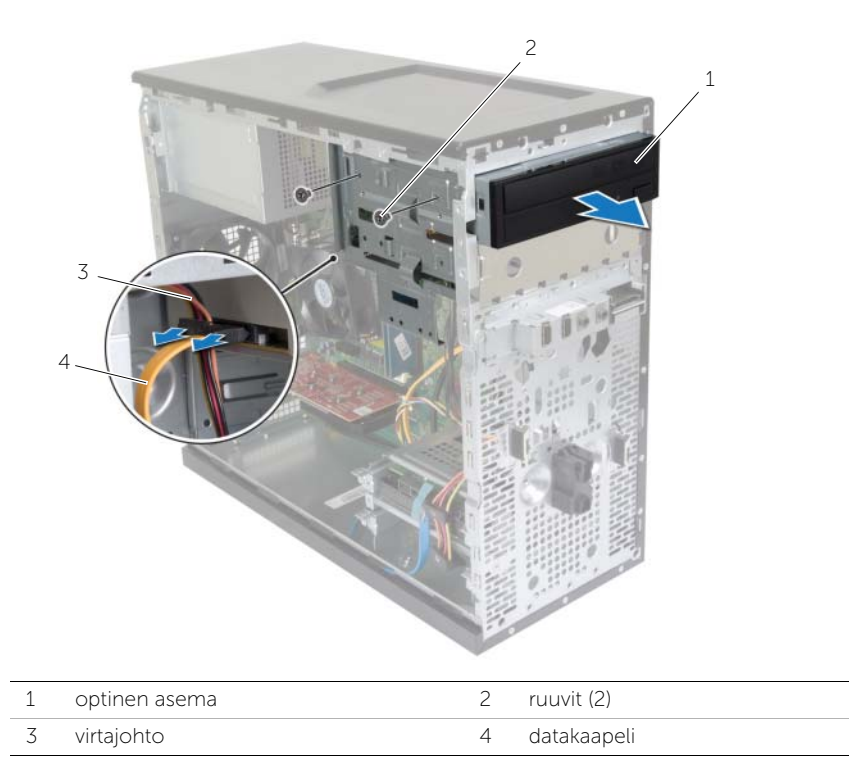

Aseta optinen asema syrjään.

# <span id="page-30-0"></span>Optisen aseman asentaminen

VAARA: Ennen kuin teet mitään toimia tietokoneen sisällä, lue tietokoneen mukana toimitetut turvallisuusohjeet ja noudata kohdassa ["Alkutoimet" sivulla](#page-6-2) 7 olevia ohjeita. Kun olet tehnyt toimet tietokoneen sisällä, toimi kohdan ["Tietokoneen sisäosan käsittelemisen jälkeen" sivulla](#page-8-1) 9 ohjeiden mukaan. Lisää parhaita turvallisuuskäytäntöjä on Regulatory Compliance -sivulla osoitteessa dell.com/regulatory\_compliance.

#### <span id="page-30-1"></span>**Toimenpiteet**

- 1 Työnnä optinen asema varoen optisen aseman paikkaan tietokoneen etuosan läpi.
- 2 Kohdista optisen aseman ruuvinreiät kotelon ruuvinreikiin.
- 3 Asenna optisen aseman koteloon kiinnittävät ruuvit.
- 4 Liitä virta- ja datakaapelit optiseen asemaan.

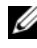

HUOMAUTUS: Asenna tarvittaessa toissijainen optinen asema toistamalla vaiheet 1-4.

### <span id="page-30-2"></span>Jälkitoimenpiteet

- 1 Asenna etukehys: Katso kohtaa ["Etukehyksen asentaminen" sivulla](#page-19-3) 20.
- 2 Asenna tietokoneen kansi. Katso kohtaa ["Tietokoneen kannen asettaminen"](#page-12-3)  [sivulla](#page-12-3) 13.

#### Toissijaisen optisen aseman asentaminen (valinnainen)

Asenna toissijainen optinen asema vetämällä irrotettava metallisuojus irti kotelosta.

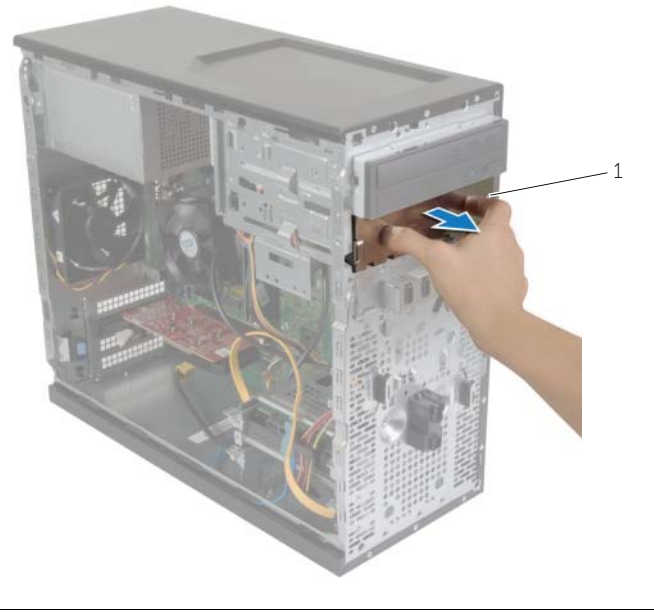

metallisuojus

- 2 Työnnä toissijainen optinen asema varoen optisen aseman paikkaan tietokoneen etuosan läpi.
- Kohdista toissijaisen optisen aseman ruuvinreiät kotelon ruuvinreikiin.
- Asenna ruuvit, joilla toissijainen optinen asema kiinnittyy koteloon.
- Liitä virta- ja datakaapelit toissijaiseen optiseen asemaan.

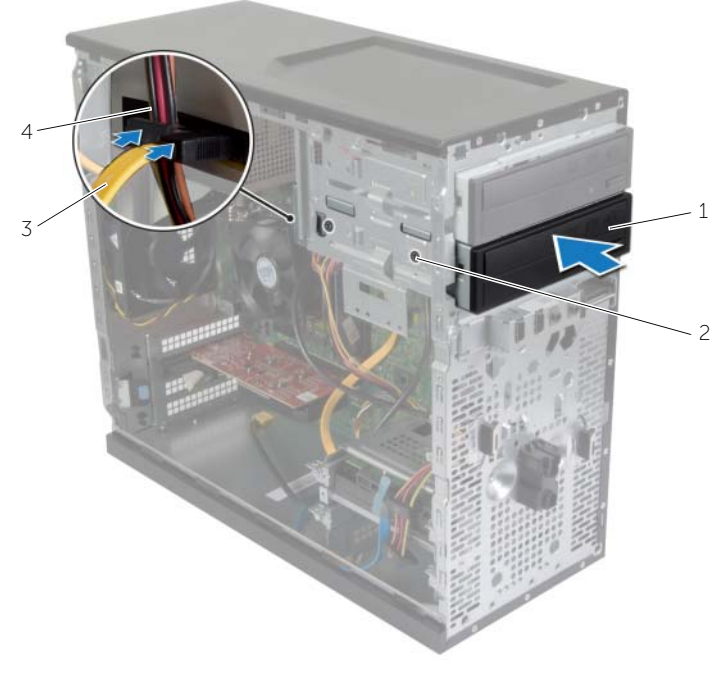

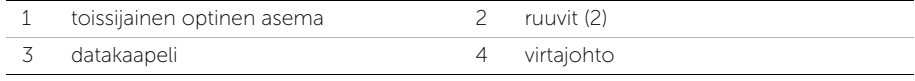

# <span id="page-33-0"></span>I/O-etupaneelin irrottaminen

 $\bigwedge$  VAARA: Ennen kuin teet mitään toimia tietokoneen sisällä, lue tietokoneen mukana toimitetut turvallisuusohjeet ja noudata kohdassa ["Alkutoimet" sivulla](#page-6-2) 7 olevia ohjeita. Kun olet tehnyt toimet tietokoneen sisällä, toimi kohdan ["Tietokoneen sisäosan käsittelemisen jälkeen" sivulla](#page-8-1) 9 ohjeiden mukaan. Lisää parhaita turvallisuuskäytäntöjä on Regulatory Compliance -sivulla osoitteessa dell.com/regulatory\_compliance.

#### <span id="page-33-1"></span>Esitoimenpiteet

- 1 Irrota tietokoneen kansi. Katso kohtaa ["Tietokoneen kannen irrottaminen" sivulla](#page-11-2) 12.
- 2 Irrota etukehys. Katso kohtaa ["Etukehyksen irrottaminen" sivulla](#page-18-3) 19.

### <span id="page-33-2"></span>**Toimenpiteet**

VAROITUS: Ole erittäin varovainen, kun liu'utat I/O-paneelin ulos tietokoneesta. Huolimattomuus voi vahingoittaa kaapelin liitäntöjä ja kaapelin ohjaimia.

- HUOMAUTUS: Kirjoita muistiin kaikkien kaapelien reititys irrotuksen yhteydessä niin, että osaat reitittää ne uudelleen oikein I/O-etupaneelin asennuksen jälkeen.
	- 1 Irrota I/O-etupaneelin kaapelit emolevyn liittimistä (AUDF1, USBF1 ja USBF3). Katso kohtaa ["Emolevyn komponentit" sivulla](#page-10-1) 11.
	- 2 Irrota ruuvi, jolla I/O-etupaneeli on kiinnitetty etupaneeliin.

 Liu'uta I/O-etupaneelia sivulle kuvan osoittamalla tavalla, jotta etupaneelin kiinnittimet irtoavat, ja vedä paneeli pois.

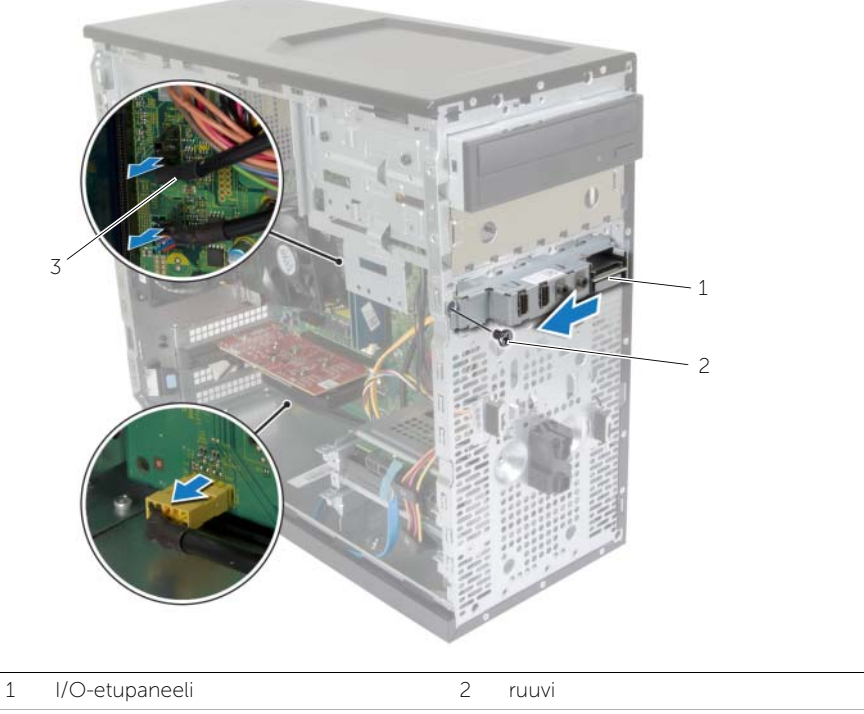

I/O-paneelin kaapelit (3)

# <span id="page-35-0"></span>I/O-etupaneelin asentaminen

 $\bigwedge$  VAARA: Ennen kuin teet mitään toimia tietokoneen sisällä, lue tietokoneen mukana toimitetut turvallisuusohjeet ja noudata kohdassa ["Alkutoimet" sivulla](#page-6-2) 7 olevia ohjeita. Kun olet tehnyt toimet tietokoneen sisällä, toimi kohdan ["Tietokoneen sisäosan käsittelemisen jälkeen" sivulla](#page-8-1) 9 ohjeiden mukaan. Lisää parhaita turvallisuuskäytäntöjä on Regulatory Compliance -sivulla osoitteessa dell.com/regulatory\_compliance.

#### <span id="page-35-1"></span>**Toimenpiteet**

- 1 Kohdista I/O-etupaneelin kiinnikkeet I/O-etupaneelin kiinnikeaukkoihin ja liu'uta ne niihin.
- 2 Kiinnitä ruuvi, jolla I/O-etupaneeli kiinnittyy etupaneeliin.
- 3 Liitä I/O-etupaneelin kaapelit emolevyn liittimiin (AUDF1, USBF1 ja USBF3). Katso kohtaa ["Emolevyn komponentit" sivulla](#page-10-1) 11.

### <span id="page-35-2"></span>Jälkitoimenpiteet

- 1 Asenna etukehys: Katso kohtaa ["Etukehyksen asentaminen" sivulla](#page-19-3) 20.
- 2 Asenna tietokoneen kansi. Katso kohtaa ["Tietokoneen kannen asettaminen"](#page-12-3)  [sivulla](#page-12-3) 13.

# <span id="page-36-0"></span>Virtapainikemoduulin irrottaminen

VAARA: Ennen kuin teet mitään toimia tietokoneen sisällä, lue tietokoneen mukana toimitetut turvallisuusohjeet ja noudata kohdassa ["Alkutoimet" sivulla](#page-6-2) 7 olevia ohjeita. Kun olet tehnyt toimet tietokoneen sisällä, noudata ohjeita, jotka on kerrottu kohdassa["Tietokoneen sisäosan käsittelemisen jälkeen"](#page-8-1)  [sivulla](#page-8-1) 9. Lisää parhaita turvallisuuskäytäntöjä on Regulatory Compliance -sivulla osoitteessa dell.com/regulatory\_compliance.

#### <span id="page-36-1"></span>Esitoimenpiteet

- 1 Irrota tietokoneen kansi. Katso kohtaa ["Tietokoneen kannen irrottaminen" sivulla](#page-11-2) 12.
- 2 Irrota etukehys. Katso kohtaa ["Etukehyksen irrottaminen" sivulla](#page-18-3) 19.

#### <span id="page-36-2"></span>**Toimenpiteet**

 $\mathscr U$  HUOMAUTUS: Merkitse muistiin kaapelin reititys irrottaessasi sitä, jotta voit reitittää sen oikein asennettuasi virtapainikemoduulin.

1 Irrota virtapainikemoduulin kaapeli emolevyn liittimestä (LEDH1). Katso kohtaa ["Emolevyn komponentit" sivulla](#page-10-1) 11.

Paina virtapainikemoduulin kielekkeitä ja vedä virtapainikemoduuli irti etupaneelista.

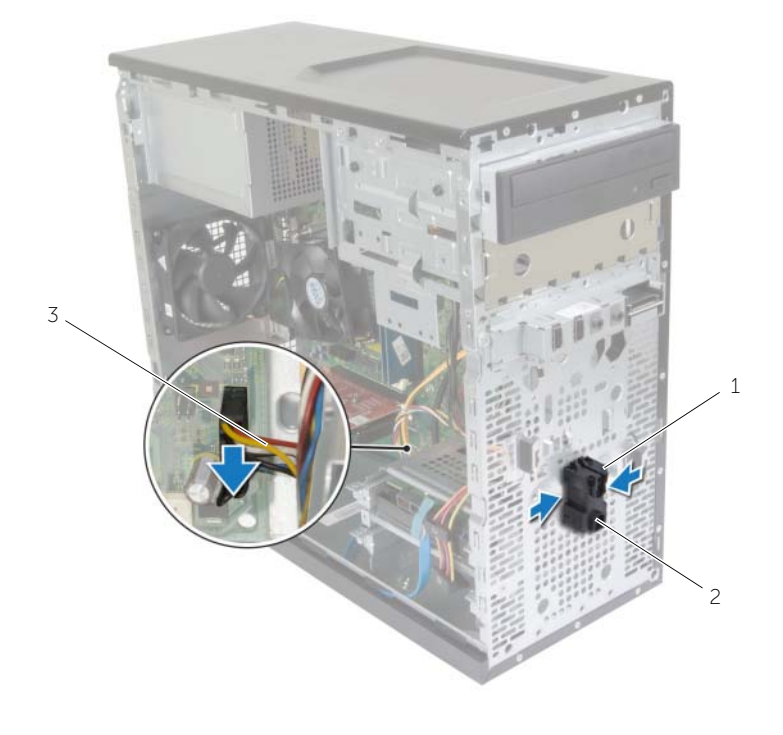

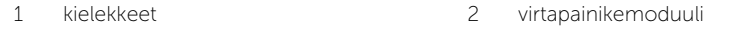

- virtapainikkeen kaapeli
- Aseta virtapainikemoduuli syrjään.

# <span id="page-38-0"></span>Virtapainikemoduulin asentaminen

VAARA: Ennen kuin teet mitään toimia tietokoneen sisällä, lue tietokoneen mukana toimitetut turvallisuusohjeet ja noudata kohdassa ["Alkutoimet" sivulla](#page-6-2) 7 olevia ohjeita. Kun olet tehnyt toimet tietokoneen sisällä, noudata ohjeita, jotka on kerrottu kohdassa["Tietokoneen sisäosan käsittelemisen jälkeen" sivulla](#page-8-1) 9. Lisää parhaita turvallisuuskäytäntöjä on Regulatory Compliance -sivulla osoitteessa dell.com/regulatory\_compliance.

#### <span id="page-38-1"></span>**Toimenpiteet**

- 1 Kohdista virtapainikemoduulin kielekkeet etupaneelin aukkojen kanssa ja paina ne kiinni.
- 2 Liitä virtapainikemoduulin kaapeli emolevyn liittimeen (LEDH1). Katso kohtaa ["Emolevyn komponentit" sivulla](#page-10-1) 11.
- 3 Kiinnitä virtakaapeli ohjaimiinsa.

### <span id="page-38-2"></span>Jälkitoimenpiteet

- 1 Asenna etukehys: Katso kohtaa ["Etukehyksen asentaminen" sivulla](#page-19-3) 20.
- 2 Asenna tietokoneen kansi. Katso kohtaa ["Tietokoneen kannen asettaminen"](#page-12-3)  [sivulla](#page-12-3) 13.

# <span id="page-39-0"></span>Kotelon tuulettimen irrottaminen

VAARA: Ennen kuin teet mitään toimia tietokoneen sisällä, lue tietokoneen mukana toimitetut turvallisuusohjeet ja noudata kohdassa ["Alkutoimet" sivulla](#page-6-2) 7 olevia ohjeita. Kun olet tehnyt toimet tietokoneen sisällä, noudata ohjeita, jotka on kerrottu kohdassa["Tietokoneen sisäosan käsittelemisen jälkeen" sivulla](#page-8-1) 9. Lisää parhaita turvallisuuskäytäntöjä on Regulatory Compliance -sivulla osoitteessa dell.com/regulatory\_compliance.

#### <span id="page-39-1"></span>Esitoimenpiteet

Irrota tietokoneen kansi. Katso kohtaa ["Tietokoneen kannen irrottaminen" sivulla](#page-11-2) 12.

### <span id="page-39-2"></span>Toimenpiteet

- 1 Irrota kotelon tuulettimen johto emolevyssä olevasta liittimestä (FANSYS2). Katso kohtaa ["Emolevyn komponentit" sivulla](#page-10-1) 11.
- 2 Irrota ruuvit, joilla kotelon tuuletin on kiinnitetty koteloon.
- 3 Vedä ja nosta kotelon tuuletin irti tietokoneesta kuvan osoittamalla tavalla.

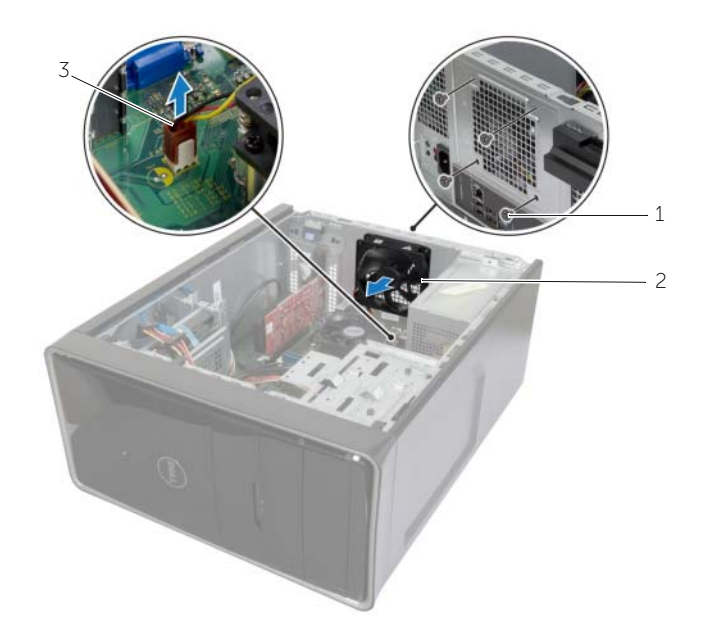

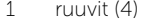

2 kotelon tuuletin

3 kotelon tuulettimen kaapeli

# <span id="page-40-0"></span>Kotelon tuulettimen asentaminen

VAARA: Ennen kuin teet mitään toimia tietokoneen sisällä, lue tietokoneen mukana toimitetut turvallisuusohjeet ja noudata kohdassa ["Alkutoimet" sivulla](#page-6-2) 7 olevia ohjeita. Kun olet tehnyt toimet tietokoneen sisällä, noudata ohjeita, jotka on kerrottu kohdassa["Tietokoneen sisäosan käsittelemisen jälkeen" sivulla](#page-8-1) 9. Lisää parhaita turvallisuuskäytäntöjä on Regulatory Compliance -sivulla osoitteessa dell.com/regulatory\_compliance.

#### <span id="page-40-1"></span>**Toimenpiteet**

- 1 Kohdista kotelon tuulettimessa olevat ruuvinreiät kotelon ruuvinreikien kanssa.
- 2 Asenna ruuvit, joilla kotelon tuuletin on kiinnitetty koteloon.
- 3 Liitä kotelon tuulettimen johto emolevyssä olevaan liittimeen (FANSYS2). Katso kohtaa ["Emolevyn komponentit" sivulla](#page-10-1) 11.

### <span id="page-40-2"></span>Jälkitoimenpiteet

- 1 Asenna etukehys: Katso kohtaa ["Etukehyksen asentaminen" sivulla](#page-19-3) 20.
- 2 Asenna tietokoneen kansi. Katso kohtaa ["Tietokoneen kannen asettaminen"](#page-12-3)  [sivulla](#page-12-3) 13.

# <span id="page-41-2"></span><span id="page-41-0"></span>Suorittimen tuulettimen ja Jäähdytyselementti

VAARA: Ennen kuin teet mitään toimia tietokoneen sisällä, lue tietokoneen mukana toimitetut turvallisuusohjeet ja noudata kohdassa ["Alkutoimet" sivulla](#page-6-2) 7 olevia ohjeita. Kun olet tehnyt toimet tietokoneen sisällä, noudata ohjeita, jotka on kerrottu kohdassa["Tietokoneen sisäosan käsittelemisen jälkeen" sivulla](#page-8-1) 9. Lisää parhaita turvallisuuskäytäntöjä on Regulatory Compliance -sivulla osoitteessa dell.com/regulatory\_compliance.

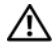

VAARA: Jäähdytyselementti voi olla kuuma normaalikäytössä. Anna jäähdytyselementin jäähtyä riittävän kauan ennen sen koskettamista.

VAROITUS: Jotta suorittimen jäähdytys olisi mahdollisimman tehokasta, älä kosketa jäähdytyselementin lämmönjohtoaluetta. Iholla oleva öljy voi heikentää piitahnan lämmönjohtotyynyn

#### <span id="page-41-1"></span>Esitoimenpiteet

Irrota tietokoneen kansi. Katso kohtaa ["Tietokoneen kannen irrottaminen" sivulla](#page-11-2) 12.

### <span id="page-42-0"></span>**Toimenpiteet**

- Irrota suorittimen tuulettimen kaapeli emolevyn liitännästä (FNCPU1). Katso kohtaa ["Emolevyn komponentit" sivulla](#page-10-1) 11.
- Irrota ristipäisellä ruuvitaltalla lukkoruuvit, joilla suorittimen tuuletin ja jäähdytyselementti ovat kiinni emolevyssä.
- Nosta suorittimen tuuletin ja jäähdytyselementti ulos tietokoneesta.

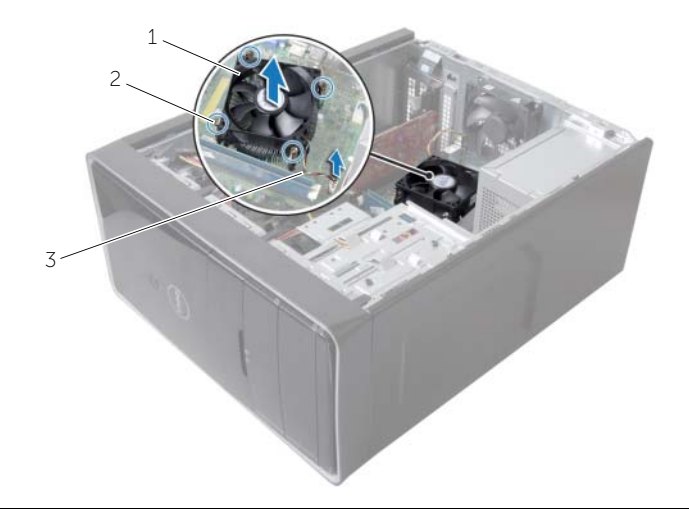

 suorittimen tuuletin ja jäähdytyselementti

kiinnitysruuvit (4)

suorittimen tuulettimen kaapeli

# <span id="page-43-3"></span><span id="page-43-0"></span>Suorittimen tuulettimen ja Jäähdytyselementti

VAARA: Ennen kuin teet mitään toimia tietokoneen sisällä, lue tietokoneen mukana toimitetut turvallisuusohjeet ja noudata kohdassa ["Alkutoimet" sivulla](#page-6-2) 7 olevia ohjeita. Kun olet tehnyt toimet tietokoneen sisällä, noudata ohjeita, jotka on kerrottu kohdassa["Tietokoneen sisäosan käsittelemisen jälkeen" sivulla](#page-8-1) 9. Lisää parhaita turvallisuuskäytäntöjä on Regulatory Compliance -sivulla osoitteessa dell.com/regulatory\_compliance.

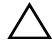

VAROITUS: Jäähdytyselementin virheellinen kohdistaminen voi vahingoittaa emolevyä tai suoritinta.

#### <span id="page-43-1"></span>**Toimenpiteet**

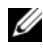

HUOMAUTUS: Alkuperäinen lämpövoide voidaan käyttää uudelleen, jos alkuperäinen suoritin ja jäähdytyselementti asennetaan yhdessä uudelleen.

 $\sqrt{\ }$  VAROITUS: Jos joko suoritin tai jäähdytyselementti vaihdetaan, varmista pakkauksessa olevaa piitahnaa käyttämällä hyvä lämmönjohtavuus.

- 1 Aseta suorittimen tuuletin ja jäähdytyselementti suorittimen päälle.
- 2 Kytke suorittimen tuulettimen kaapeli emolevyn liitäntään (FNCPU1). Katso kohtaa ["Emolevyn komponentit" sivulla](#page-10-1) 11.
- 3 Kohdista suorittimen tuulettimessa ja jäähdytyselementissä olevat ruuvinreiät emolevyn ruuvinreikiin.
- 4 Kiristä lukkoruuvit, joilla suorittimen tuuletin ja jäähdytyselementti on kiinni emolevyssä.

### <span id="page-43-2"></span>Jälkitoimenpiteet

Asenna tietokoneen kansi. Katso ["Tietokoneen kannen asettaminen" sivulla](#page-12-3) 13.

# <span id="page-44-3"></span><span id="page-44-0"></span>Suorittimen irrottaminen

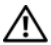

VAARA: Ennen kuin teet mitään toimia tietokoneen sisällä, lue tietokoneen mukana toimitetut turvallisuusohjeet ja noudata kohdassa ["Alkutoimet" sivulla](#page-6-2) 7 olevia ohjeita. Kun olet tehnyt toimet tietokoneen sisällä, noudata ohjeita, jotka on kerrottu kohdassa["Tietokoneen sisäosan käsittelemisen jälkeen" sivulla](#page-8-1) 9. Lisää parhaita turvallisuuskäytäntöjä on Regulatory Compliance -sivulla osoitteessa dell.com/regulatory\_compliance.

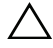

VAROITUS: Suorittimet ovat hauraita. Tartu suorittimeen vain sen reunoista äläkä kosketa metallisia nastoja.

#### <span id="page-44-1"></span>Esitoimenpiteet

- 1 Irrota tietokoneen kansi. Katso kohtaa ["Tietokoneen kannen irrottaminen" sivulla](#page-11-2) 12.
- 2 Irrota suoritin ja jäähdytyselementti. Katso kohtaa ["Suorittimen tuulettimen ja](#page-41-2)  [Jäähdytyselementti" sivulla](#page-41-2) 42.

### <span id="page-44-2"></span>**Toimenpiteet**

- 1 Paina vapautusvipu alas ja vedä sitä ulospäin siten, että se irtoaa kiinnityskielekkeestä.
- 2 Avaa suorittimen kansi avaamalla vapautusvipu kokonaan.
- 3 Nosta suoritin varoen irti suorittimen kannasta.

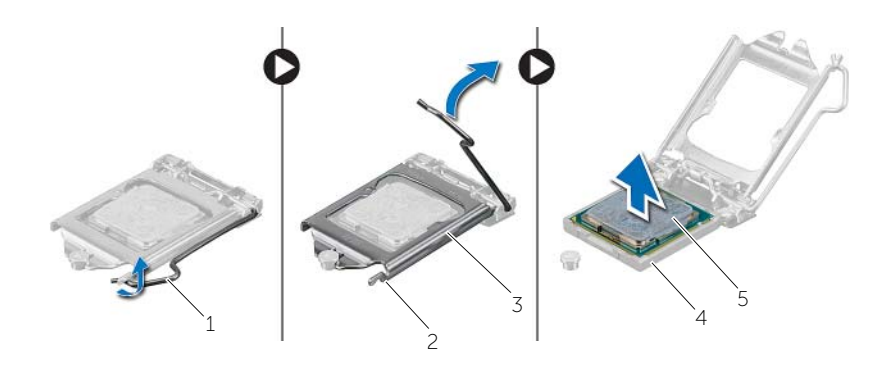

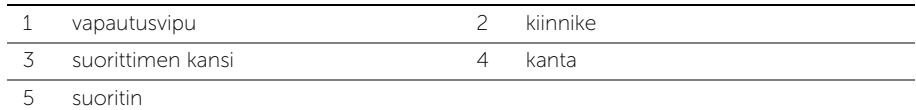

<span id="page-45-2"></span><span id="page-45-0"></span>VAARA: Ennen kuin teet mitään toimia tietokoneen sisällä, lue tietokoneen mukana toimitetut turvallisuusohjeet ja noudata kohdassa ["Alkutoimet" sivulla](#page-6-2) 7 olevia ohjeita. Kun olet tehnyt toimet tietokoneen sisällä, noudata ohjeita, jotka on kerrottu kohdassa["Tietokoneen sisäosan käsittelemisen jälkeen" sivulla](#page-8-1) 9. Lisää parhaita turvallisuuskäytäntöjä on Regulatory Compliance -sivulla osoitteessa dell.com/regulatory\_compliance.

### <span id="page-45-1"></span>**Toimenpiteet**

- HUOMAUTUS: Uuden suorittimen pakkauksessa tulee mukana lämmönjohtotyyny. Joissain tapauksissa lämmönjohtotyyny on jo valmiiksi kiinnitetty suorittimeen.
	- 1 Varmista, että suorittimen kannan vapautusvipu on kokonaan auki.
	- 2 Kohdista suorittimen nasta 1 -kulma kannan nasta 1 -kulmaan ja aseta suoritin sitten suorittimen kantaan.

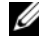

HUOMAUTUS: Suorittimen nastan 1 kulmassa on kolmio, joka vastaa suorittimen kannan nastan 1 kulman kolmiota. Suoritin on oikein paikallaan, kun kaikki neljä kulmaa ovat samalla korkeudella. Jos yksi tai useampi suorittimen kulmista on korkeammalla kuin muut, suoritin ei ole oikein kiinni kannassa.

- 3 Kun suoritin istuu kannassa asianmukaisesti, sulje suorittimen kansi.
- 4 Käännä vapautusvipu alas ja aseta se suorittimen kannen kielekkeen alle.

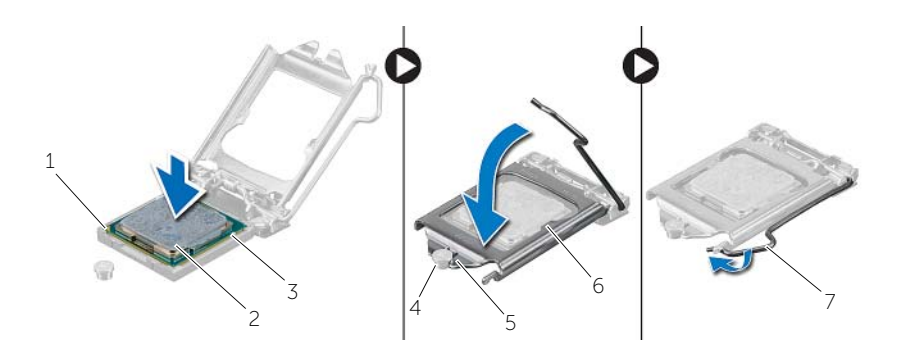

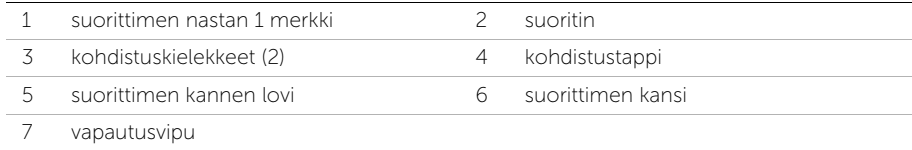

# <span id="page-46-0"></span>Jälkitoimenpiteet

- 1 Asenna suorittimen tuuletin ja jäähdytyselementti. Katso kohtaa ["Suorittimen](#page-43-3)  [tuulettimen ja Jäähdytyselementti" sivulla](#page-43-3) 44.
- 2 Asenna tietokoneen kansi. Katso ["Tietokoneen kannen asettaminen" sivulla](#page-12-3) 13.

# <span id="page-47-3"></span><span id="page-47-0"></span>Nappipariston irrottaminen

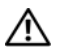

 $\bigwedge$  VAARA: Ennen kuin teet mitään toimia tietokoneen sisällä, lue tietokoneen mukana toimitetut turvallisuusohjeet ja noudata kohdassa ["Alkutoimet" sivulla](#page-6-2) 7 olevia ohjeita. Kun olet tehnyt toimet tietokoneen sisällä, noudata ohjeita, jotka on kerrottu kohdassa["Tietokoneen sisäosan käsittelemisen jälkeen" sivulla](#page-8-1) 9. Lisää parhaita turvallisuuskäytäntöjä on Regulatory Compliance -sivulla osoitteessa dell.com/regulatory\_compliance.

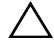

 $\sqrt{\ }$  VAROITUS: Kun nappiparisto poistetaan, BIOS-asetukset palautetaan oletusasetuksiin. BIOS-asetukset kannattaa merkitä muistiin ennen nappipariston irrottamista.

### <span id="page-47-1"></span>Esitoimenpiteet

Irrota tietokoneen kansi. Katso kohtaa ["Tietokoneen kannen irrottaminen" sivulla](#page-11-2) 12.

# <span id="page-47-2"></span>**Toimenpiteet**

- 1 Paikanna paristopidike (BT1). Katso kohtaa ["Emolevyn komponentit" sivulla](#page-10-1) 11.
- 2 Paina pariston vapautusvipu irti paristosta siten, että paristo ponnahtaa ylös.

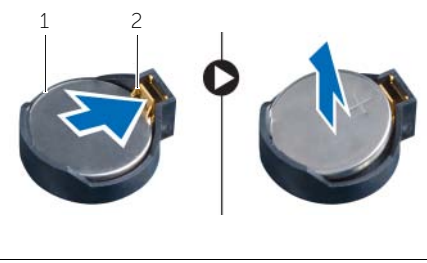

1 nappiparisto 2 kiinnike

**3** Irrota nappiparisto nostamalla se pois paristopaikasta.

# <span id="page-48-3"></span><span id="page-48-0"></span>Nappipariston asentaminen

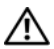

 $\bigwedge$  VAARA: Ennen kuin teet mitään toimia tietokoneen sisällä, lue tietokoneen mukana toimitetut turvallisuusohjeet ja noudata kohdassa ["Alkutoimet" sivulla](#page-6-2) 7 olevia ohjeita. Kun olet tehnyt toimet tietokoneen sisällä, noudata ohjeita, jotka on kerrottu kohdassa["Tietokoneen sisäosan käsittelemisen jälkeen" sivulla](#page-8-1) 9. Lisää parhaita turvallisuuskäytäntöjä on Regulatory Compliance -sivulla osoitteessa dell.com/regulatory\_compliance.

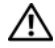

VAARA: Paristo saattaa räjähtää, jos se asennetaan virheellisesti. Vaihda paristo vain samanlaiseen tai vastaavantyyppiseen paristoon. Hävitä käytetyt paristot valmistajan ohjeiden mukaisesti.

#### <span id="page-48-1"></span>**Toimenpiteet**

Aseta uusi nappiparisto (CR2032) kantaansa siten, että puoli, jossa on merkintä "+", osoittaa ylöspäin, ja paina paristo kantaansa.

### <span id="page-48-2"></span>Jälkitoimenpiteet

Asenna tietokoneen kansi. Katso kohtaa ["Tietokoneen kannen asettaminen" sivulla](#page-12-3) 13.

# <span id="page-49-0"></span>Virtalähteen irrottaminen

 $\bigwedge$  VAARA: Ennen kuin teet mitään toimia tietokoneen sisällä, lue tietokoneen mukana toimitetut turvallisuusohjeet ja noudata kohdassa ["Alkutoimet" sivulla](#page-6-2) 7 olevia ohjeita. Kun olet tehnyt toimet tietokoneen sisällä, toimi kohdan ["Tietokoneen sisäosan käsittelemisen jälkeen" sivulla](#page-8-1) 9 ohjeiden mukaan. Lisää parhaita turvallisuuskäytäntöjä on Regulatory Compliance -sivulla osoitteessa dell.com/regulatory\_compliance.

### <span id="page-49-1"></span>Esitoimenpiteet

Irrota tietokoneen kansi. Katso kohtaa ["Tietokoneen kannen irrottaminen" sivulla](#page-11-2) 12.

### <span id="page-49-2"></span>**Toimenpiteet**

- 1 Irrota tasavirtakaapelit emolevystä (ATX1), kiintolevystä ja optisesta asemasta. Katso kohtaa ["Emolevyn komponentit" sivulla](#page-10-1) 11.
- 2 Irrota virtalähteen koteloon kiinnittävät neljä ruuvia.
- 3 Paina virtalähteen salpaa ja irrota virtalähde kotelosta.
- 4 Irrota virtalähde kotelosta vetämällä ja nostamalla sitä.

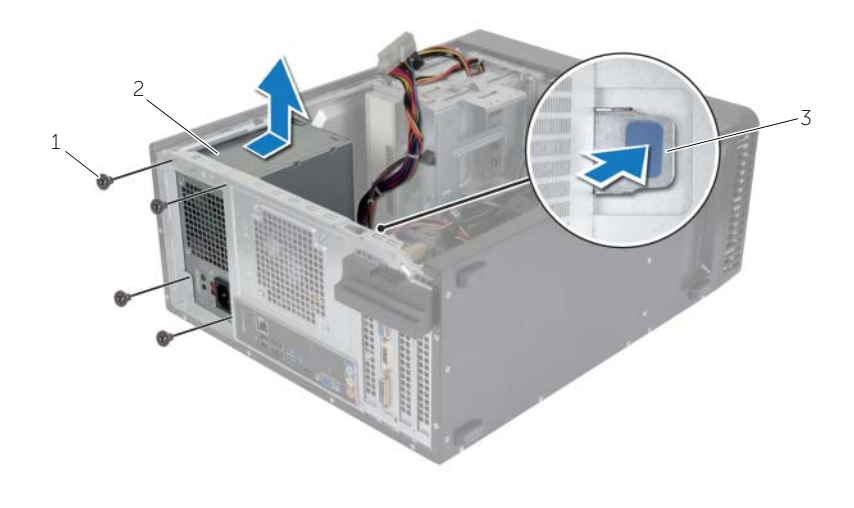

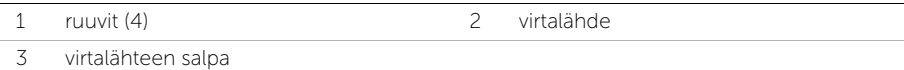

# <span id="page-50-0"></span>Virtalähteen asentaminen

VAARA: Ennen kuin teet mitään toimia tietokoneen sisällä, lue tietokoneen mukana toimitetut turvallisuusohjeet ja noudata kohdassa ["Alkutoimet" sivulla](#page-6-2) 7 olevia ohjeita. Kun olet tehnyt toimet tietokoneen sisällä, toimi kohdan ["Tietokoneen sisäosan käsittelemisen jälkeen" sivulla](#page-8-1) 9 ohjeiden mukaan. Lisää parhaita turvallisuuskäytäntöjä on Regulatory Compliance -sivulla osoitteessa dell.com/regulatory\_compliance.

#### <span id="page-50-1"></span>**Toimenpiteet**

- 1 Liu'uta virtalähde kohti kotelon takaosaa.
- 2 Kohdista virtalähteen ruuvinreiät kotelon ruuvinreikiin.
- 3 Asenna virtalähteen koteloon kiinnittävät neljä ruuvia.
- 4 Kytke tasavirtakaapelit uudelleen emolevyyn ja asemiin. Katso kohtaa ["Emolevyn](#page-10-1)  [komponentit" sivulla](#page-10-1) 11.

### <span id="page-50-2"></span>Jälkitoimenpiteet

Asenna tietokoneen kansi. Katso kohtaa ["Tietokoneen kannen asettaminen" sivulla](#page-12-3) 13.

# <span id="page-51-0"></span>Emolevyn irrottaminen

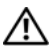

 $\bigwedge$  VAARA: Ennen kuin teet mitään toimia tietokoneen sisällä, lue tietokoneen mukana toimitetut turvallisuusohjeet ja noudata kohdassa ["Alkutoimet" sivulla](#page-6-2) 7 olevia ohjeita. Kun olet tehnyt toimet tietokoneen sisällä, noudata ohjeita, jotka on kerrottu kohdassa["Tietokoneen sisäosan käsittelemisen jälkeen" sivulla](#page-8-1) 9. Lisää parhaita turvallisuuskäytäntöjä on Regulatory Compliance -sivulla osoitteessa dell.com/regulatory\_compliance.

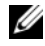

**HUOMAUTUS:** Tietokoneen huoltomerkki on merkitty emolevyyn. Kun emolevy vaihdetaan, huoltomerkki on syötettävä BIOS:iin.

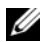

 $\mathscr U$  HUOMAUTUS: Ennen kuin irrotat kaapelit emolevyltä, merkitse liitinten sijainnit muistiin, jotta voit kytkeä ne takaisin oikein asennettuasi emolevyn.

### <span id="page-51-1"></span>Esitoimenpiteet

- 1 Irrota tietokoneen kansi. Katso kohtaa ["Tietokoneen kannen irrottaminen" sivulla](#page-11-2) 12.
- 2 Irrota langaton mini-kortti. Katso kohtaa ["Langattoman mini-kortin irrottaminen"](#page-20-3)  [sivulla](#page-20-3) 21.
- 3 Irrota nappiparisto. Katso kohtaa ["Nappipariston irrottaminen" sivulla](#page-47-3) 48.
- 4 Irrota näytönohjain. Katso kohtaa ["Näytönohjaimen irrottaminen" sivulla](#page-15-3) 16.
- 5 Irrota suoritin ja jäähdytyselementti. Katso kohtaa ["Suorittimen tuulettimen ja](#page-41-2)  [Jäähdytyselementti" sivulla](#page-41-2) 42.
- 6 Irrota suoritin. Katso kohtaa ["Suorittimen irrottaminen" sivulla](#page-44-3) 45.
- 7 Irrota muistimoduulit. Katso kohtaa ["Muistimoduulien irrottaminen" sivulla](#page-13-3) 14.
- 8 Irrota kaikki emolevyyn kiinnitetyt kaapelit. Katso kohtaa "Emolevyn komponentit" [sivulla](#page-10-1) 11.

# <span id="page-52-0"></span>**Toimenpiteet**

- Merkitse kaapelien reititys muistiin ja irrota kaapelit ohjaimistaan.
- Irrota ruuvit, joilla emolevy on kiinnitetty koteloon.
- Nosta emolevy ulos kotelosta.

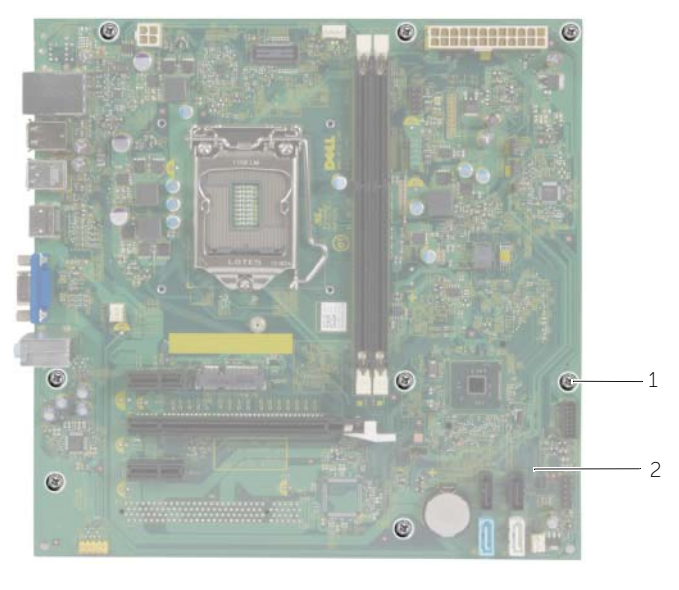

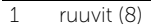

2 emokortti

# <span id="page-53-0"></span>Emolevyn asettaminen paikalleen

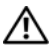

 $\bigwedge$  VAARA: Ennen kuin teet mitään toimia tietokoneen sisällä, lue tietokoneen mukana toimitetut turvallisuusohjeet ja noudata kohdassa ["Alkutoimet" sivulla](#page-6-2) 7 olevia ohjeita. Kun olet tehnyt toimet tietokoneen sisällä, noudata ohjeita, jotka on kerrottu kohdassa["Tietokoneen sisäosan käsittelemisen jälkeen" sivulla](#page-8-1) 9. Lisää parhaita turvallisuuskäytäntöjä on Regulatory Compliance -sivulla osoitteessa dell.com/regulatory\_compliance.

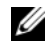

 $\mathscr{U}$  HUOMAUTUS: Tietokoneen huoltomerkki on merkitty emolevyyn. Huoltotunnus on syötettävä järjestelmän asetuksiin sen jälkeen, kun olet asentanut emolevyn paikalleen.

#### <span id="page-53-1"></span>**Toimenpiteet**

- 1 Aseta emolevy koteloon ja liu'uta sitä kohti tietokoneen takaosaa.
- 2 Asenna ruuvit, joilla emolevy kiinnittyy koteloon.

### <span id="page-53-2"></span>Jälkitoimenpiteet

- 1 Reititä ja liitä emolevystä irrottamasi kaapelit siihen takaisin. Katso kohtaa ["Emolevyn](#page-10-1)  [komponentit" sivulla](#page-10-1) 11.
- 2 Asenna muistimoduulit. Katso kohtaa ["Muistimoduulien asentaminen" sivulla](#page-14-3) 15.
- **3** Asenna suoritin. ["Suorittimen asentaminen" sivulla](#page-45-2) 46
- 4 Asenna suorittimen tuuletin ja jäähdytyselementti. Katso kohtaa ["Suorittimen](#page-43-3)  [tuulettimen ja Jäähdytyselementti" sivulla](#page-43-3) 44.
- 5 Asenna näytönohjain. Katso kohtaa ["Näytönohjaimen asentaminen" sivulla](#page-17-3) 18.
- 6 Asenna nappiparisto. Katso kohtaa ["Nappipariston asentaminen" sivulla](#page-48-3) 49.
- 7 Asenna langaton mini-kortti. Katso kohtaa ["Langattoman mini-kortin asentaminen"](#page-21-3)  [sivulla](#page-21-3) 22.
- 8 Asenna tietokoneen kansi. Katso kohtaa "Tietokoneen kannen asettaminen" [sivulla](#page-12-3) 13.

### <span id="page-53-3"></span>Huoltotunnuksen kirjoittaminen BIOS:iin

- 1 Käynnistä tietokone.
- 2 Siirry järjestelmän asennusohjelmaan painamalla <F2>, kun näet DELL-logon.
- 3 Selaa päävälilehteen ja syötä huoltotunnus kenttään Service Tag Input (Anna huoltotunnus).

<span id="page-54-0"></span>Voit joutua flash-päivittämään BIOS:in, kun päivitys on saatavilla tai kun vaihdat emolevyn. BIOS:in flash-päivitys:

- 1 Käynnistä tietokone.
- 2 Siirry osoitteeseen dell.com/support.
- 3 Jos tiedät tietokoneen palvelutunnuksen, kirjoita tietokoneen palvelutunnus ja napsauta Lähetä.

Jos et tiedä tietokoneen palvelutunnusta, napsauta Tunnista palvelutunnus salliaksesi tietokoneen palvelutunnuksen automaattihaun.

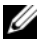

HUOMAUTUS: Jos palvelutunnuksen automaattinen haku ei onnistu, valitse tuotteesi tuoteluokista.

- 4 Valitse Ohjaimet ja ladattavat tiedostot.
- 5 Valitse Käyttöjärjestelmä-valintaluettelosta tietokoneeseen asennettu käyttöjärjestelmä.
- 6 Valitse BIOS.
- 7 Napsauta Lataa tiedosto ladataksesi tietokoneen BIOS:in tuoreimman version.
- 8 Valitse seuravalta sivulta Yhden tiedoston lataus ja napsauta Jatka.
- 9 Tallenna tiedosto latauksen päätyttyä ja siirry kansioon, johon tallensit BIOS-päivitystiedoston.
- 10 Kaksoisnapsauta BIOS-päivitystiedoston kuvaketta ja noudata näytön ohjeita.